# **VACON 10**<br>STŘÍDAVÉ POHONY

PŘÍRUČKA PRO UŽIVATELE

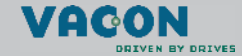

a a comhairle an Chomacha an Chomacha an Chomacha an Chomacha an Chomacha an Chomacha an Chomacha an Chomacha an

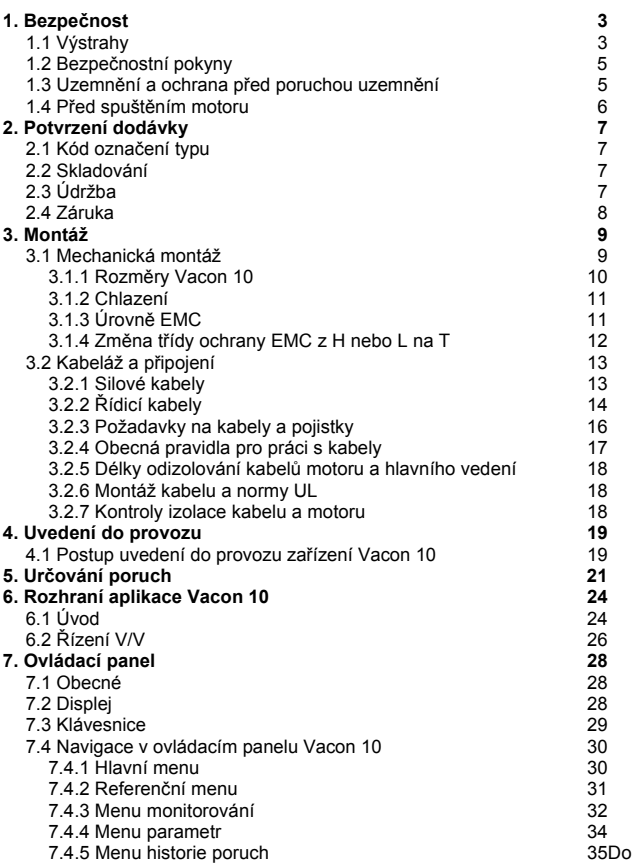

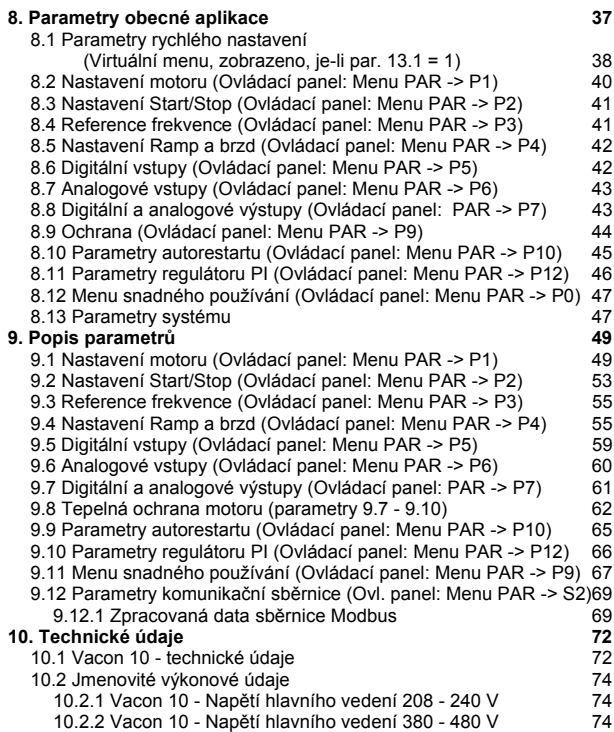

## <span id="page-4-0"></span>**1. BEZPE ČNOST**

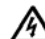

## **ELEKTRICKOU INSTALACI SMÍ PROVÁD ĚT POUZE OPRÁVN ĚNÝ ELEKTRIKÁ Ř !**

Tato příručka obsahuje zřetelně označené výstrahy a varování, které jsou určeny pro zajištění vaší osobní bezpečnosti a pro zabránění neúmyslného poškození výrobku nebo p řipojených za řízení.

**Pe čliv ě si p ř e č t ěte informace obsažené ve výstrahách a varováních:**

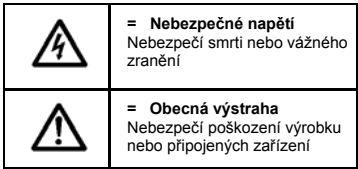

## **1.1 Varování**

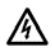

Sou částky napájecí jednotky frekven čního m ěni če jsou pod nap ětím, pokud je jednotka Vacon 10 p řipojena k hlavnímu napájení. Kontakt s tímto nap ětím je extrémn ě nebezpe čný a m ůže zp ůsobit smrt nebo vážné poran ění. Řídicí jednotka je izolována od potenciálu hlavního vedení.

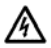

Svorky motoru U, V, W (T1, T2, T3) a svorky brzdného rezistoru –/+ jsou pod nap ětím, pokud je jednotka Vacon 10 p řipojena k hlavnímu napájení, i když motor neb ěží.

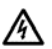

Svorky řízení V/V jsou izolovány od potenciálu hlavního vedení. Výstupní svorky relé však mohou mít nebezpe čné řídící nap ětí, i když je jednotka Vacon 10 odpojena od hlavního napájení.

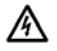

Zemní svodový proud frekven čních m ěničů Vacon 10 p řekra čuje 3,5 mA (st ř. pr.). V souladu s EN61800-5-1 musí být zajišt ěno p řipojení k zesílenému ochrannému uzemn ění.

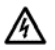

Je-li jako sou část stroje použit frekven ční m ěni č, je výrobce stroje odpov ědný za vybavení stroje hlavním vypína čem (EN 60204-1).

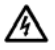

Je-li jednotka Vacon 10 odpojena od hlavního napájení v dob ě, kdy motor b ěží, z ůstává pod nap ětím, dokud je motor pohán ěn technologií. V takovém p řípad ě motor funguje jako generátor dodávající energii do frekven čního m ěni če.

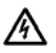

Po odpojení frekvenčního měniče od hlavního napájení počkejte, až se zastaví ventilátor a zhasnou indikátory na displeji. Počkejte ještě dalších 5 minut, než začnete dělat jakoukoli práci na připojení jednotky Vacon 10.

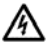

Motor se může po poruchovém stavu automaticky spustit, pokud je aktivována funkce automatického restartu.

## **1.2 Bezpečnostní pokyny**

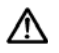

Frekvenční měnič Vacon 10 je určen pouze pro pevné montáže.

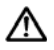

Je-li frekvenční měnič připojen k hlavnímu napájení, neprovádějte žádná měření.

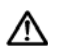

Na žádné části měniče Vacon 10 neprovádějte žádné testy výdržného napětí. Bezpečnost výrobku je plně otestována ve výrobním závodě.

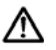

Před prováděním měření na motoru nebo kabelu motoru odpojte kabel motoru od frekvenčního měniče.

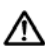

Neotevírejte kryt měniče Vacon 10. Výboj statického napětí od vašich prstů může poškodit součásti. Otevření krytu může rovněž poškodit přístroj. Je-li otevřen kryt měniče Vacon 10, může být zneplatněna záruka.

## **1.3 Uzemnění a ochrana před poruchou uzemnění**

Frekvenční měnič Vacon 10 musí **být vždy** uzemněn prostřednictvím uzemňovacího vodiče připojeného k uzemňovací svorce. Viz obrázek níže:

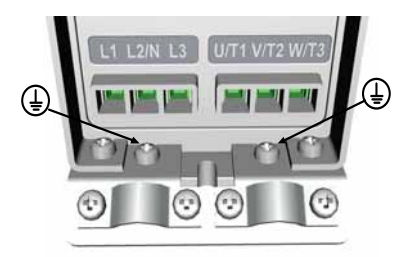

- Ochrana před poruchou uzemnění uvnitř frekvenčního měniče chrání před poruchami uzemnění pouze samotný měnič.
- Jsou-li použity ochranné proudové spínače, musí být otestovány s pohonem při poruchových zemních proudech, které jsou mohou nastat při poruchových stavech.

## **1.4 Před spuštěním motoru**

*Seznam bodů ke kontrole:*

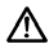

Před spuštěním motoru zkontrolujte, že je motor správně namontován, a ověřte, že stroj připojený k motoru umožňuje spuštění motoru.

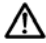

Nastavte maximální rychlost motoru (frekvenci) podle motoru a k němu připojeného stroje.

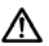

Před změnou směru otáčení motoru ověřte, že je to možné provést bezpečně.

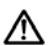

Ověřte, že ke kabelu motoru nejsou připojeny žádné kondenzátory kompenzace účiníků.

## **2. POTVRZENÍ DODÁVKY**

Po vybalení výrobku zkontrolujte, že na výrobku nejsou zřejmé žádné známky poškození způsobeného přepravou a že je dodávka kompletní (porovnejte označení typu výrobku s kódem níže).

Pokud při přepravě došlo k poškození pohonu, kontaktujte v první řadě pojišťovnu přepravní společnosti nebo dopravce.

Pokud dodávka neodpovídá vaší objednávce, okamžitě kontaktujte dodavatele.

#### **2.1 Kód označení typu**

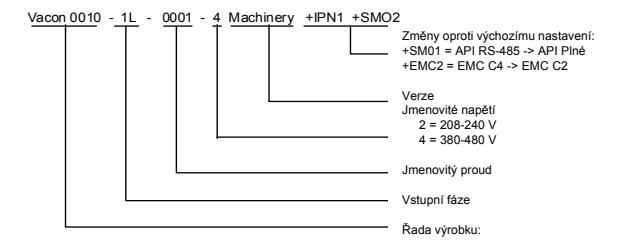

*obr. 2.1: Kód označení typu Vacon 10*

#### **2.2 Uskladnění**

Pokud budete frekvenční měnič před použitím skladovat, zajistěte požadované podmínky okolního prostředí:

Skladovací teplota -40…+70°C

Relativní vlhkost < 95%, nekondenzující

### **2.3 Údržba**

Za normálních podmínek jsou frekvenční měniče Vacon 10 bezúdržbové.

#### **2.4 Záruka**

Záruka se vztahuje pouze na závady způsobené při výrobě. Výrobce nepředpokládá žádnou odpovědnost za škody způsobené v průběhu nebo následkem přepravy, přebírání, montáže, uvádění do provozu nebo používání.

Výrobce v žádném případě a za žádných okolností nebude brán k odpovědnosti za škody nebo poruchy způsobené nesprávným používáním, nesprávnou montáží, nepřijatelnými podmínkami prostředí, prachem, korozívními substancemi nebo provozem mimo specifikované jmenovité hodnoty. Výrobce nebude brán k odpovědnosti ani za následné škody.

Záruční doba poskytovaná výrobcem je 18 měsíců od dodávky nebo 12 měsíců od uvedení do provozu, podle toho, která doba uplyne dříve (Obecné podmínky NL92/ Orgalime S92).

Místní distributor může udělit záruku odlišnou od výše uvedených. Tato záruční doba musí být specifikována v prodejních a záručních podmínkách distributora. Firma Vacon nepředpokládá žádnou odpovědnost za další záruky, než které poskytuje sama firma Vacon.

V případě jakýchkoli dotazů ohledně záruky se nejdříve obraťte na svého distributora.

## **3. MONTÁŽ**

## **3.1 Mechanická montáž**

Vacon 10 je možné připevnit na stěnu dvěma způsoby; šrouby nebo lištou DIN. Montážní rozměry jsou uvedeny na zadní straně pohonu a na následující stránce.

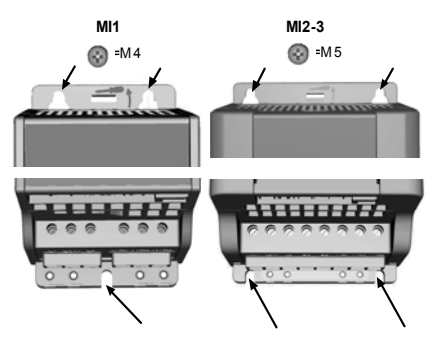

*obr. 3.1: Montáž pomocí šroubů*

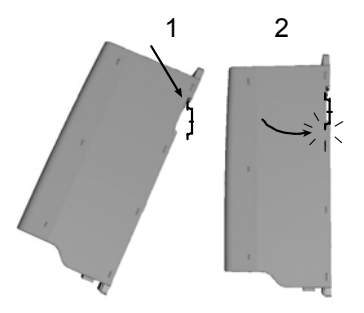

*obr. 3.2: Montáž pomocí lišty DIN* 

#### *3.1.1 Rozměry Vacon 10*

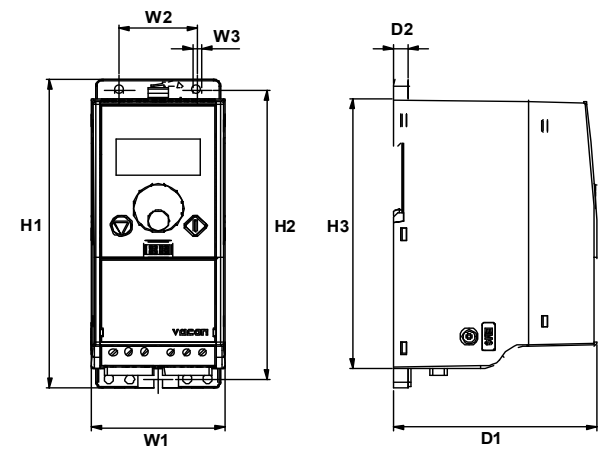

*obr. 3.3: Rozměry Vacon 10, MI1-MI3*

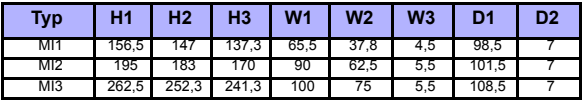

*tab. 3.1: Rozměry Vacon 10 v milimetrech*

#### <span id="page-12-1"></span>*3.1.2 Chlazení*

Všechny pohony Vacon 10 používají nucené větrání.

Nad a pod frekvenčním měničem musí být ponechán dostatečný prostor, aby byla zajištěna dostatečná cirkulace vzduchu a chlazení. Požadované rozměry volného místa najdete v tabulce níže:

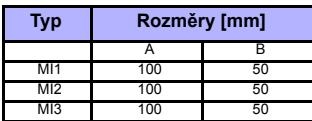

*tab. 3.2: Rozměry požadované pro chlazení*

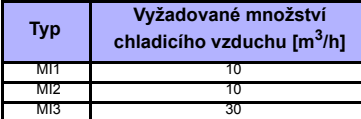

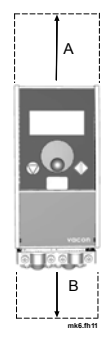

*tab. 3.3: Vyžadované množství chladicího vzduchu*

#### <span id="page-12-0"></span>*3.1.3 Úrovně EMC*

Frekvenční měniče Vacon 10 jsou rozděleny do pěti tříd podle úrovně emitovaného elektromagnetického rušení, požadavků na rozvodnou elektrickou síť a prostředí montáže (viz níže). Třída EMC jednotlivých výrobků je definována v kódu označení typu.

**Kategorie C1 (Vacon EMC třída C):** Frekvenční měniče této třídy vyhovují požadavkům kategorie C1 normy výrobku EN 61800-3 (2004). Kategorie C1 zajišťuje nejlepší charakteristiky EMC a zahrnuje měniče s jmenovitým napětím nižším než 1000 V, které jsou určeny pro použití v prvním prostředí. UPOZORNĚNÍ: Požadavky třídy C jsou splněny pouze v případě, že jsou brány do úvahy emise vedením.

**Kategorie C2 (Vacon EMC třída H):** Frekvenční měniče této třídy vyhovují požadavkům kategorie C2 normy výrobku EN 61800-3 (2004). Kategorie C2 zahrnuje měniče v pevných montážích, jejichž jmenovité napětí je menší než 1000 V. Frekvenční měniče třídy H mohou být použity v prvním i druhém prostředí.

**Kategorie C3 (Vacon EMC třída L):** Frekvenční měniče této třídy vyhovují požadavkům kategorie C3 normy výrobku EN 61800-3 (2004). Kategorie C3 zahrnuje měniče s jmenovitým napětím menším než 1000 V, které jsou určeny pro použití pouze ve druhém prostředí.

**Kategorie C4 (Vacon EMC třída N):** Pohony této třídy neposkytují ochranu emisí EMC. Tyto pohony jsou montovány v uzavřených prostorech. UPOZORNĚNÍ: Pro splnění emisních požadavků EMC je většinou vyžadován externí filtr EMC.

**Kategorie C4 pro IT sítě (Vacon EMC třída T):** Frekvenční měniče této třídy splňují normu výrobku EN 61800-3 (2004), pokud jsou označeny k použití v IT systémech. V IT systémech jsou sítě izolovány od uzemnění nebo připojeny k uzemnění prostřednictvím vysoké impedance, aby bylo dosaženo nízkého průtoku svodového proudu. UPOZORNĚNÍ: jsou-li používány měniče v jiných sítích, nejsou dodrženy požadavky EMC.

#### *Prostředí v normě výrobků EN 61800-3 (2004)*

**První prostředí:** Prostředí, které zahrnuje soukromé prostory. Rovněž zahrnuje firmy přímo připojené bez transformátorů k nízkonapěťové elektrické síti, která napájí budovy použité pro soukromé účely.

UPOZORNĚNÍ: příkladem prvního prostředí jsou domy, apartmány, komerční prostory nebo kanceláře v obytných domech.

**Druhé prostředí:** Prostředí zahrnující všechny firmy, kromě přímo připojených k nízkonapěťové elektrické síti, které napájí budovy použité pro soukromé účely. UPOZORNĚNÍ: příkladem druhého prostředí jsou průmyslové zóny nebo technické oblasti tvořené budovami napájenými z vyhrazeného transformátoru.

#### *3.1.4 Změna třídy ochrany EMC z H nebo L na T*

Třída ochrany EMC frekvenčních měničů Vacon 10 je možné změnit z třídy H nebo L na třídu T **vyjmutím odpojovacího šroubu kondenzátoru EMC**, viz obrázek níže. **Upozornění!** Nepokoušejte se změnit úroveň EMC zpět na třídu H nebo L. I když provedete výše uvedenou proceduru obráceně, frekvenční měnič již nikdy nebude splňovat požadavky EMC na třídu H nebo L!

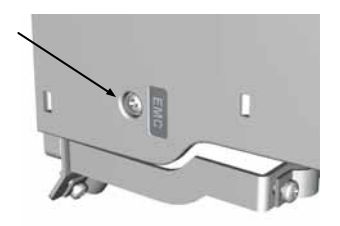

## **3.2 Kabeláž a připojení**

#### *3.2.1 Silové kabely*

**Upozornění!** Utahovací moment pro silové kabely je 0,5 - 0,6 Nm

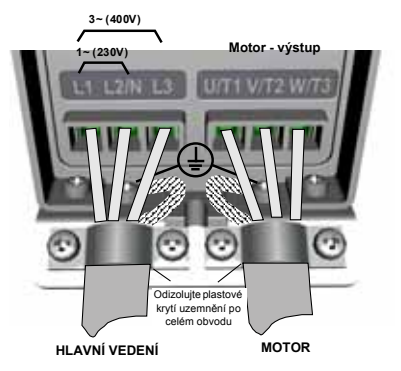

*obr. 3.4: Připojení napájení Vacon 10, MI1*

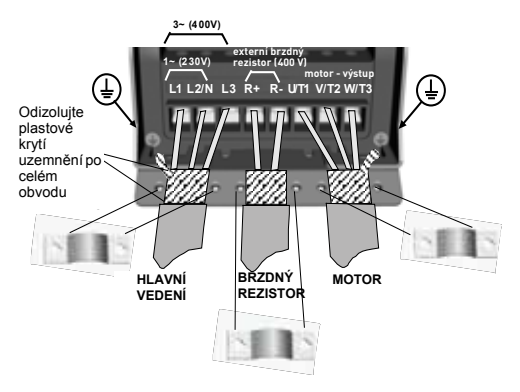

*obr. 3.5: Připojení napájení Vacon 10, MI2 - MI3*

## *3.2.2 Řídicí kabely*

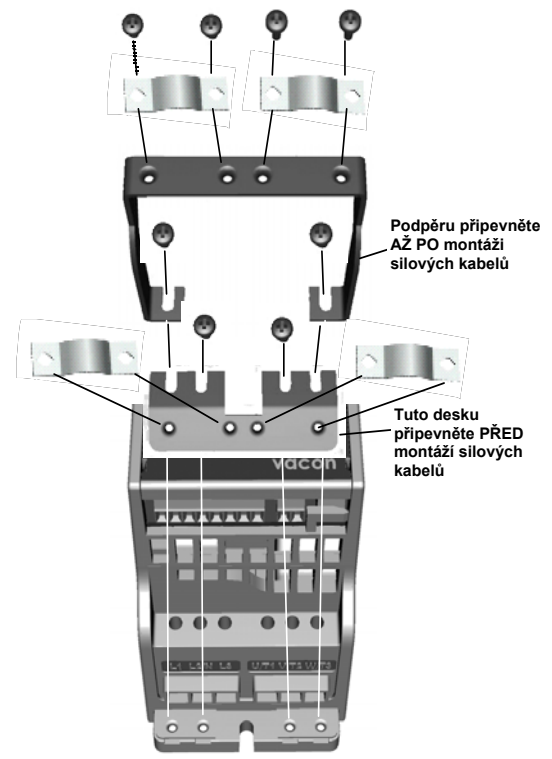

*obr. 3.6: Připojení PE desky a podpěry kabelu API*

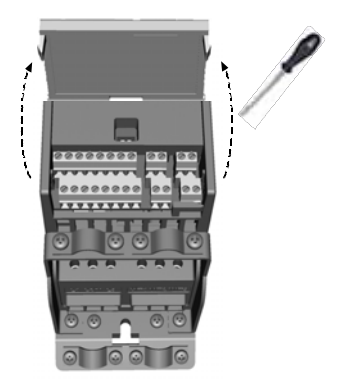

*obr. 3.7: Otevřete kryt*

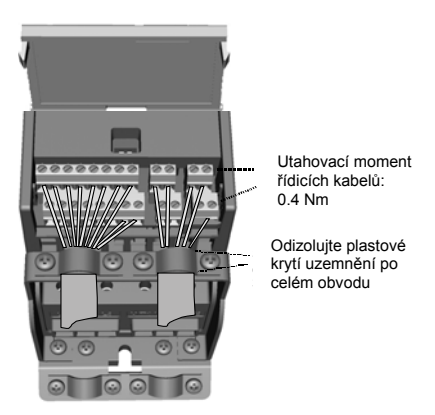

*obr. 3.8: Připevněte řídicí kabely. Viz kapitolu [6.1](#page-29-0)*

#### <span id="page-17-0"></span>*3.2.3 Požadavky na kabely a pojistky*

Používejte kabely s tepelnou odolností nejméně +70 °C. Kabely a pojistky musí být dimenzovány podle tabulky níže. Montáž kabelů podle nařízení UL je uvedena v Kapitole [3.2.6](#page-19-0).

Pojistky slouží rovněž jako ochrana před přetížením kabelu.

Tyto pokyny jsou použitelné jen v případě jednoho motoru a jednoho kabelového spojení od frekvenčního měniče k motoru. Ve všech ostatních případech požádejte o další informace výrobce.

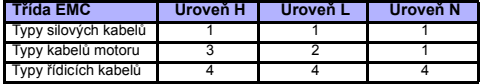

*tab. 3.4: Typy kabelů vyžadované pro splnění norem. Úrovně EMC jsou popsány v Kapitole [3.1.3.](#page-12-0)*

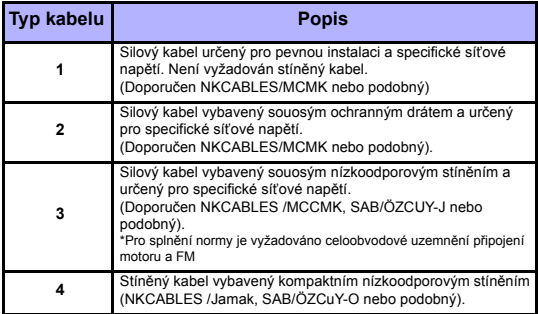

*tab. 3.5: Popis typů kabelů*

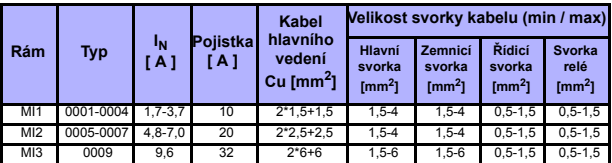

*tab. 3.6: Velikosti kabelu a pojistek pro Vacon 10, 208 - 240 V*

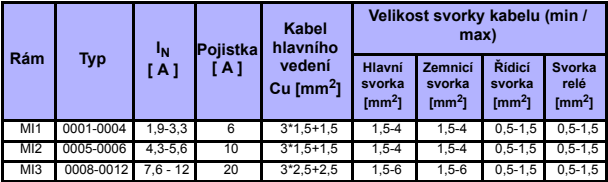

*tab. 3.7: Velikosti kabelu a pojistek pro Vacon 10, 380 - 480 V*

**Upozornění!** Pro dodržení normy EN61800-5-1 musí být ochranný vodič **nejméně 10 mm 2 Cu nebo 16 mm Al**. Jiná možnost je použití dodatečného ochranného vodiče nejméně stejné velikosti, jako je původní vodič.

#### *3.2.4 Obecná pravidla pro práci s kabely*

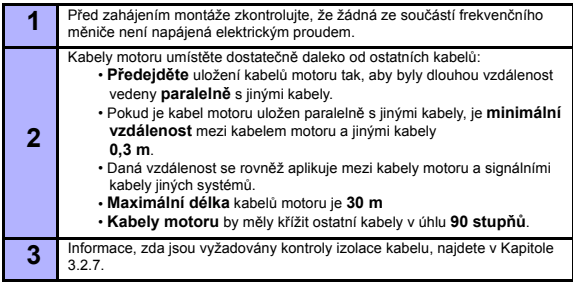

**4** Připojení kabelů: • Odizolujte kabely motoru a hlavního vedení podle doporučení v Obrázku 3.9. • Připojte kabely hlavního vedení, motoru a řídicí kabely k odpovídajícím svorkám, viz Obrázky 3.4 - 3.8. • Použijte utahovací momenty **silových kabelů** a **řídicích kabelů** uvedené v str. 13 a str. 15. • Informace o montáži kabelů podle nařízení UL najdete v Kapitole [3.2.6](#page-19-0) . • Zkontrolujte, zda vodiče řídicího kabelu nejsou v kontaktu s elektronickými součástmi jednotky • Pokud je používán **externí brzdný rezistor** (volitelný), připojte jeho kabel do odpovídající svorky. • **Ověřte propojení** zemnícího kabelu k motoru a svorky frekvenčního měniče označené uzemněním. • Připojte **samostatné stínění kabelu motoru k uzemňovací desce** frekvenčního měniče, motoru a napájecí soustavy

*3.2.5 Délky odizolování kabelů motoru a hlavního vedení*

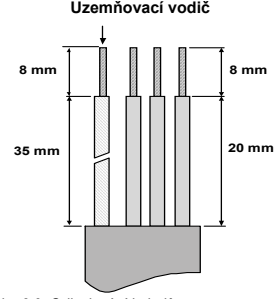

*obr. 3.9: Odizolování kabelů*

**Upozornění!** Odizolujte plastové krytí uzemnění kabelů po celém obvodu. Viz Obrázky 3.4, 3.5 a 3.8.

#### <span id="page-19-0"></span>*3.2.6 Montáž kabelu a normy UL*

Pro splnění nařízení UL (Underwriters Laboratories) musí být použit měděný kabel schválený UL s minimální tepelnou odolností +60/75 °C.

#### <span id="page-19-1"></span>*3.2.7 Kontroly izolace kabelu a motoru*

Tyto kontroly mohou být provedeny následujícím způsobem, pokud je podezření na nesprávný stav izolace motoru nebo kabelu.

*1. Kontroly izolace kabelu motoru*

Odpojte kabel motoru od svorek U/T1, V/T2 a W/T3 frekven čního m ěni če a od motoru. Změřte odpor izolace kabelu motoru vzájemn ě mezi vodi či jednotlivých fází a rovn ěž mezi vodi či jednotlivých fází a vodi čem ochranného uzemn ění.

Izola ční odpor musí být >1MOhm.

#### *2. Kontroly izolace kabelu hlavního vedení*

Odpojte kabel hlavního vedení od svorek L1, L2/N a L3 frekven čního m ěni če a od hlavního vedení. Změřte odpor izolace kabelu hlavního vedení vzájemn ě mezi vodi či jednotlivých fází a rovněž mezi vodiči jednotlivých fází a vodičem ochranného uzemn ění. Izola ční odpor musí být >1MOhm.

#### *3. Kontroly izolace motoru*

Odpojte kabel motoru od motoru a otev řete m ůstkové propojení v rozvodné krabici motoru. Změřte izola ční odpor jednotlivých vinutí motoru. M ě řicí nap ětí se musí rovnat nejméně jmenovitému napětí motoru, ale nesmí překročit 1000 V. Izolační odpor musí být >1MOhm.

## **4. UVEDENÍ DO PROVOZU**

## **Před uvedením do provozu si uvědomte výstrahy a pokyny uvedené v Kapitole [1](#page-4-0)!**

## **4.1 Postup uvedení do provozu zařízení Vacon 10**

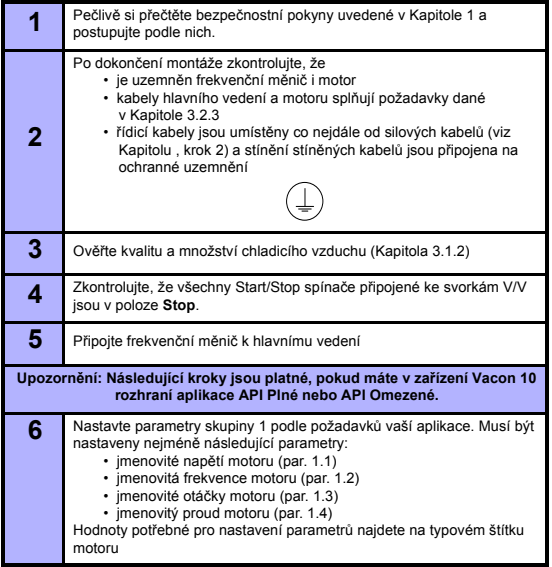

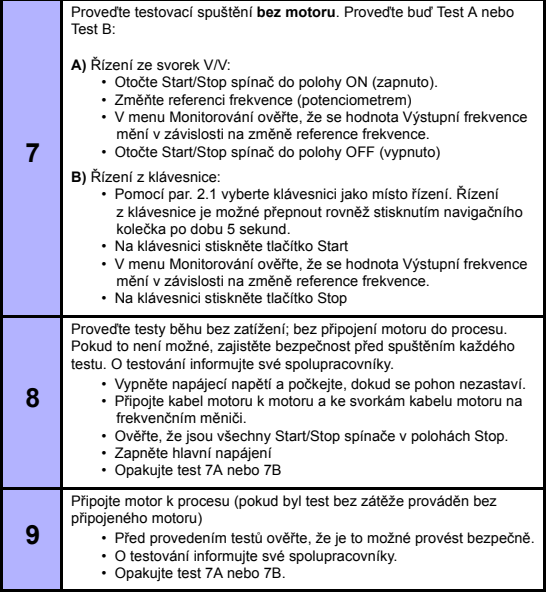

## 4

## **5. URČOVÁNÍ PORUCH**

**Upozornění:** Poruchové kódy uvedené v této kapitole jsou viditelné, pokud má rozhraní aplikace displej, jako například v API PLNÉ nebo API OMEZENÉ, nebo pokud byl k pohonu připojen počítač.

Je-li řídicí elektronikou frekvenčního měniče detekována porucha, pohon je zastaven a na displeji se zobrazí symbol F spolu s pořadovým číslem poruchy a kódem poruchy v následujícím formátu, např:

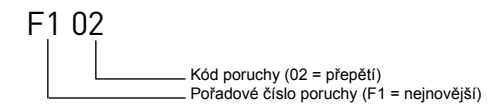

Poruchu je možné resetovat stisknutím tlačítka Stop na ovládacím panelu nebo přes svorku V/V nebo komunikační sběrnici. Poruchy jsou ukládány do menu Historie poruch, ve kterém je možné je prohlížet. Různé kódy poruch, jejich příčiny a kroky k jejich nápravě jsou uvedeny v tabulce níže.

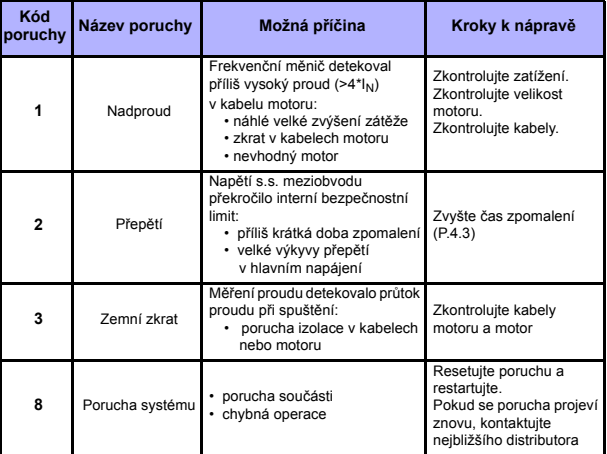

*tab. 5.1: Kódy poruch*

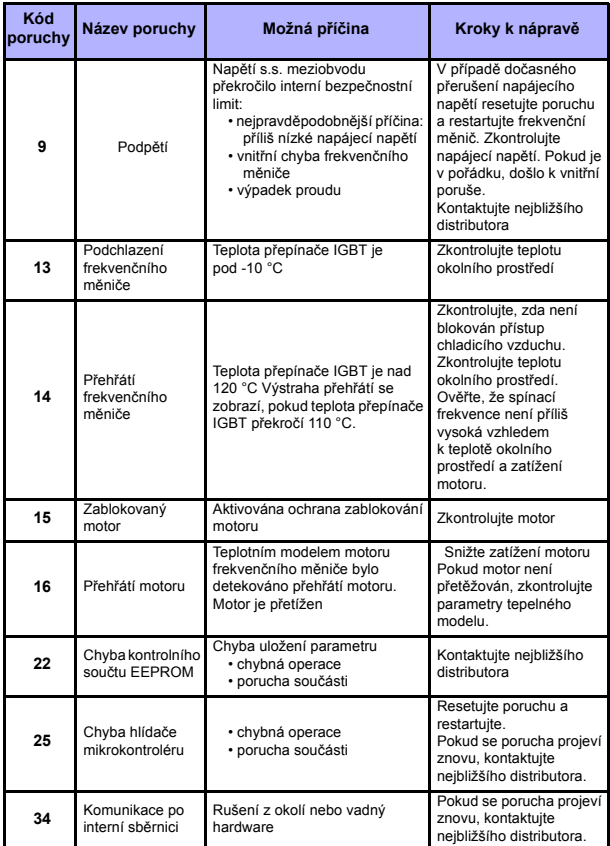

*tab. 5.1: Kódy poruch*

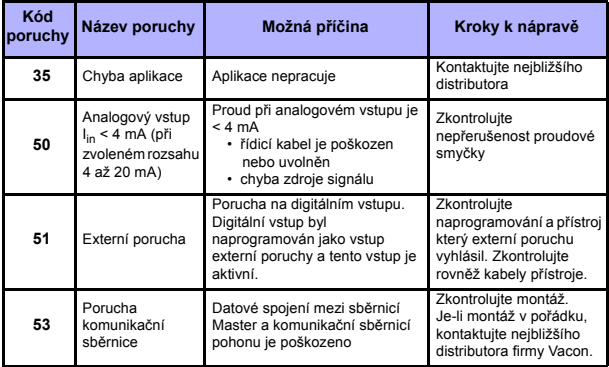

*tab. 5.1: Kódy poruch*

## **6. ROZHRANÍ APLIKACE VACON 10**

## **6.1 Úvod**

Pro pohon Vacon 10 jsou k dispozici tři verze rozhraní aplikace (API):

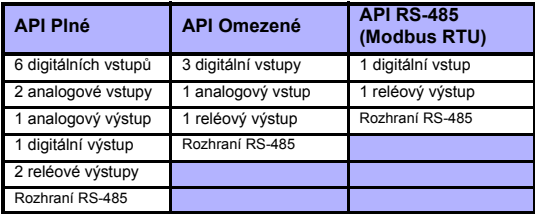

*tab. 6.1: Dostupná rozhraní aplikace*

Tato sekce poskytuje popis V/V signálů pro tyto verze a pokyny pro používání obecné aplikace Vacon 10.

Reference frekvence je možné zvolit z analogových vstupů, komunikačních sběrnic, přednastavených rychlostí nebo klávesnice.

*Základní vlastnosti:*

- Digitální vstupy DI1…DI6 jsou volně programovatelné. Uživatel může přiřadit jeden vstup více funkcím
- Digitální, reléové a analogové výstupy jsou volně programovatelné
- Analogový vstup 1 je možné naprogramovat jako proudový nebo napěťový vstup ve verzi API Omezené

*Speciální funkce ve všech verzích API:*

- Programovatelná logika Start/Stop a Reverzace signálu
- Měřítko reference.
- Programovatelné funkce spuštění a zastavení
- S.s. brzdění při zastavení a před startem
- Programovatelná křivka U/f
- Nastavitelná spínací frekvence
- Funkce autorestartu po poruše
- Ochrany a kontroly (Vše plně programovatelné; vypnuto, varování porucha):
- Porucha vstupního proudového signálu
- Externí porucha
- Porucha podp ětí
- Zemní zkrat
- Ochrana motoru: tepelná, zablokování a odleh čení
- Komunikace po sb ěrnici

*Speciální funkce v API Plné a API Omezené:*

- 8 p řednastavených rychlostí
- Volba rozsahu analogového vstupu, filtrování a zm ěna měřítka signálu
- Regulátor PI

## <span id="page-29-0"></span>**6.1 Řízení V/V**

## **API PLNÉ**

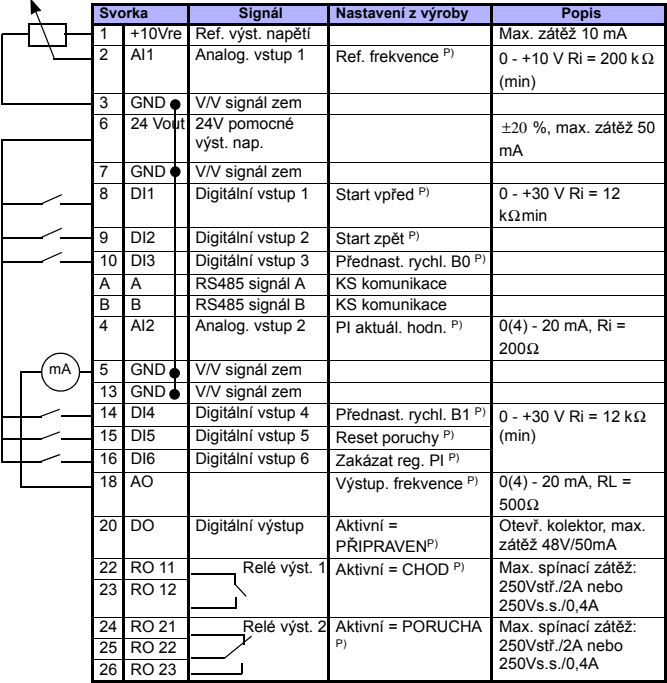

*tab. 6.2: Výchozí konfigurace V/V a připojení pro obecnou aplikaci jednotky Vacon 10 v API PLNÉ* 

*P) = Programovatelná funkce, viz seznam a popis parametrů v kapitolách 8 a 9.*

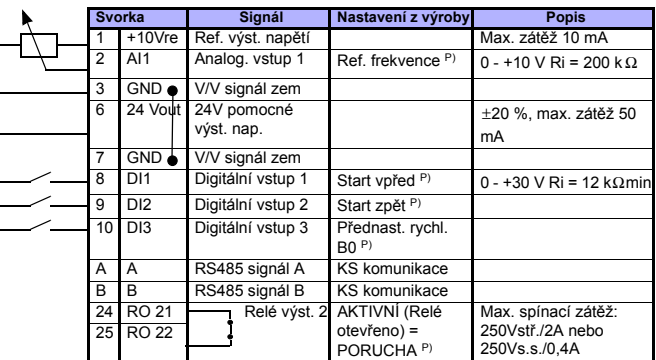

## **API OMEZENÉ**

*tab. 6.3: Výchozí konfigurace V/V a připojení pro obecnou aplikaci jednotky Vacon 10 v API OMEZENÉ* 

*P) = Programovatelná funkce, viz seznam a popis parametrů v kapitolách 8 a 9.*

## **API RS-485**

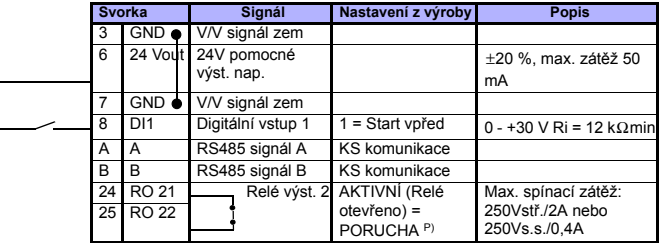

*tab. 6.4: Výchozí konfigurace V/V a připojení pro obecnou aplikaci jednotky Vacon 10 v API RS-485* 

*P) = Programovatelná funkce, viz seznam a popis parametrů v kapitolách 8 a 9.*

7

## **7. OVLÁDACÍ PANEL**

#### **7.1 Obecné**

Verze API Plné a API Omezené Vacon 10 mají podobné ovládací panely. Panel je integrován do pohonu a sestává z odpovídající karty aplikace a vrchní vrstvy na krytu pohonu se stavovým displejem a popisy.

Ovládací panel se skládá z LCD displeje s podsvícením a klávesnicí obsahující navigační kolečko, zelené tlačítko START a červené tlačítko STOP (viz obrázek 7.1).

#### **7.2 Displej**

Displej obsahuje 14 a 7segmentové bloky, šipky a textové symboly. Šipky, pokud jsou zobrazeny, indikují některé informace o pohonu, které jsou natisknuty jako text na vrchní vrstvě. Šipky jsou seskupeny do tří skupin s následujícím významem a anglickými popiskami (viz obrázek 7.1):

*Skupina 1 - 5; Stav pohonu*

- 1= Pohon je připraven ke spuštění (READY)
- 2= Pohon běží (RUN)
- 3= Pohon je zastaven (STOP)
- 4= Je aktivní stav alarmu (ALARM)
- 5= Pohon byl zastaven kvůli poruše (FAULT)
- *Skupina 6 10; Možnosti řízení*
	- 6= Motor se otáčí vpřed (FWD)
	- 7= Motor se otáčí obráceně (REV)
	- 8= Za místo řízení je zvolen blok svorek V/V (I/O)
	- 9= Za místo řízení je zvolen Panel (KEYPAD)
	- 10= Za místo řízení je zvolena komunikační sběrnice (BUS)
- *Skupina 11 14; Navigace v hlavním menu*
	- 11= Menu Reference (REF)
	- 12= Menu Monitorování (MON)
	- 13= Menu Parametrů (PAR)
	- 14= Menu Historie poruch (FLT)

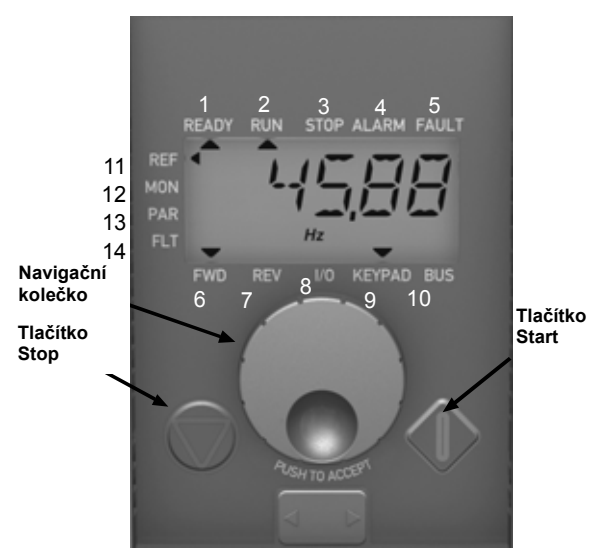

*obr. 7.1: Ovládací panel - Vacon 10*

#### **7.3 Klávesnice**

Sekce klávesnice ovládacího panelu se skládá z navigačního kolečka a tlačítek START a STOP (Viz obrázek 7.1). Navigační kolečko je použito pro navigaci na displeji panelu, ale pracuje rovněž jako referenční potenciometr, jestliže je jako místo řízení pohonu zvolena klávesnice (KEYPAD). Kolečko má dvě samostatné funkce;

- otáčení kolečka, např. pro změnu hodnoty parametru (12 kroků na otáčku)
- stisknutí kolečka, např. pro potvrzení nové hodnoty.

Pohon se vždy zastaví, bez ohledu na zvolené místo řízení, stisknutím tlačítka STOP na klávesnici. Pohon se spustí stisknutím tlačítka START, ale jen v případě, že je zvolena jako místo řízení Panel.

#### **7.4 Navigace v menu ovládacího panelu - Vacon 10**

Tato kapitola poskytuje informace o navigaci v menu Vacon 10 a upravování hodnot parametrů.

#### *7.4.1 Hlavní menu*

Struktura menu řídicího softwaru Vacon 10 se skládá z hlavního menu a několika podmenu. Navigace v hlavním menu je zobrazena níže:

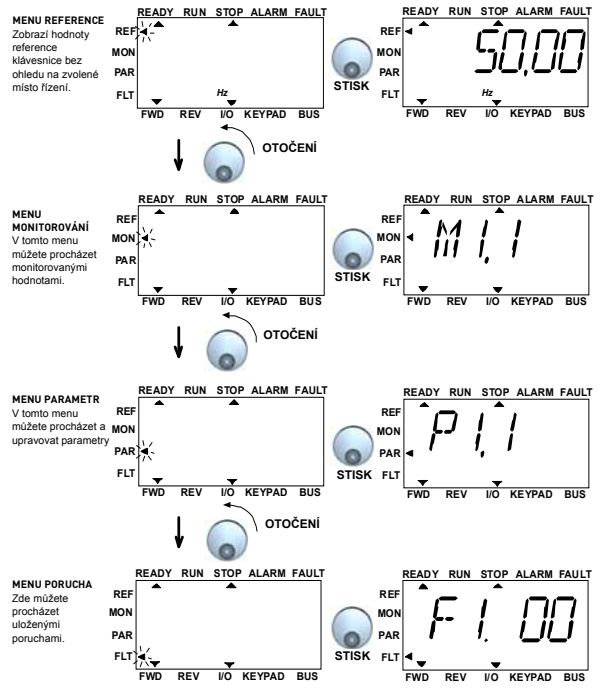

*obr. 7.2: Hlavní menu jednotky Vacon 10*

#### *7.4.2 Menu Reference*

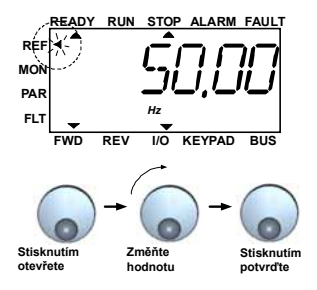

*obr. 7.3: Zobrazení menu Reference*

Navigačním kolečkem otevřete menu reference (viz obrázek 7.2). Referenční hodnoty je možné změnit navigačním kolečkem, viz obrázek 7.3. Referenční hodnoty se mění okamžitě při otáčení kolečka (= bez samostatného potvrzování nové hodnoty).

*7.4.3 Menu Monitorování*

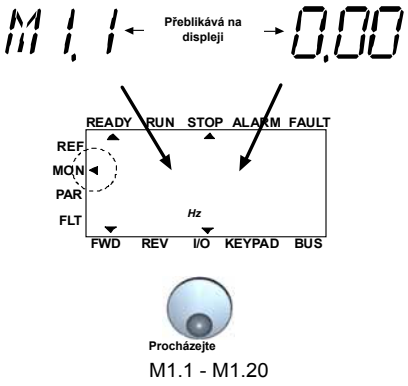

*obr. 7.4: Zobrazení menu Monitorování*

Monitorované hodnoty představují aktuální hodnoty změřených signálů a stavy některých nastavení řízení. Jsou viditelné v API Plné a Omezené, ale nelze je upravit. Monitorované hodnoty jsou uvedeny v tabulce 7.1.

Jedno stisknutí navigačního kolečka v tomto menu přenese uživatele do další úrovně, kde jsou zobrazeny monitorované parametry, např. M1.11, a jejich hodnoty (viz obrázek 7.2). Monitorovanými hodnotami je možné procházet otáčením navigačního kolečka ve směru hodinových ručiček, viz obrázek 7.4.

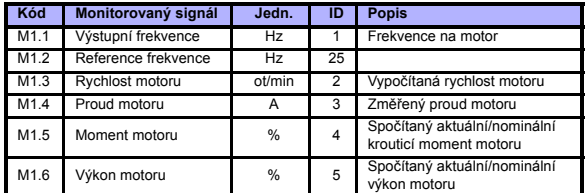

*tab. 7.1: Monitorované signály Vacon 10*

24hodinová podpora +358 (0)40 837 1150 • e-mail: vacon@vacon.com
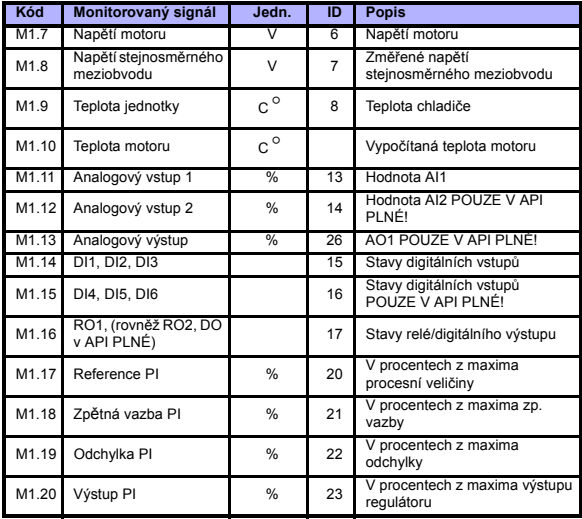

*tab. 7.1: Monitorované signály Vacon 10*

#### *7.4.4 Menu Parametrů*

V menu Parametrů je standardně zobrazen pouze seznam parametrů Rychlého nastavení. Uložením správné hodnoty do parametru 13.1 je možné otevřít další pokročilé skupiny parametrů. Seznam parametrů a popisy je uveden v kapitolách [8](#page-39-0) a [9](#page-51-0).

Na následujícím obrázku je zobrazen displej menu parametrů:

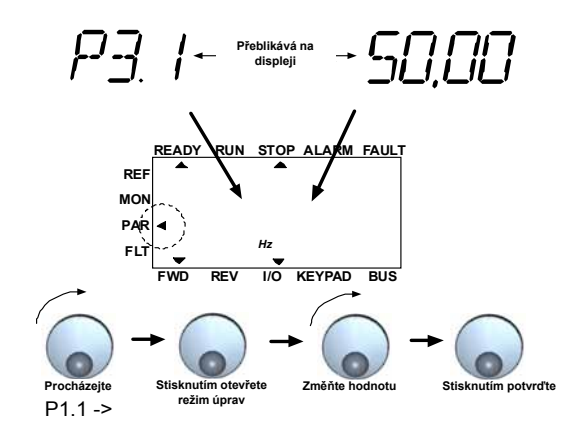

*obr. 7.5: Menu Parametr*

#### *7.4.5 Menu Historie poruch*

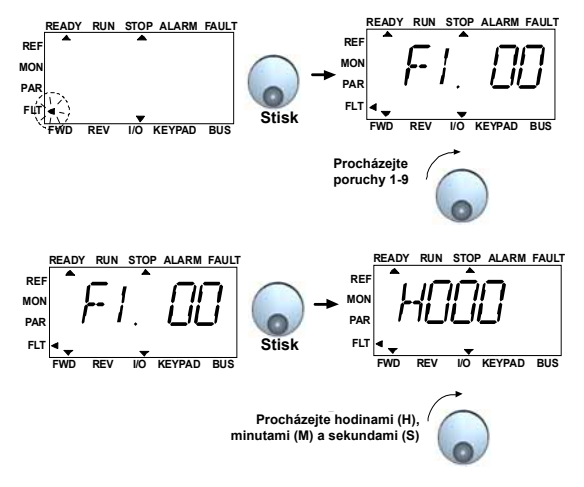

*obr. 7.6: Menu Historie poruch*

V menu Historie poruch můžete procházet posledními 9 poruchami (Viz obrázek 7.6). Je-li porucha aktivní, přeblikává na displeji s hlavním menu odpovídající číslo chyby (např. F1 02). Při procházení poruchami blikají kódy aktivních poruch. Aktivní poruchy je možné resetovat stisknutím tlačítka STOP po dobu 1 sekundy. Pokud poruchu nelze resetovat, blikání pokračuje. Navigace ve struktuře menu je možná, i když jsou zde aktivní poruchy, ale displej se vrátí automaticky do menu poruch, pokud nejsou stisknuta tlačítka nebo navigační kolečko, nebo pokud není otočena navigace. Hodnoty provozních hodin, minut a sekund od současné poruchy jsou zobrazeny v menu hodnoty (provozní hodiny = zobrazena hodnota x 1000 h).

#### **Upozornění! Celou historii poruch je možné smazat stisknutím tlačítka STOP po dobu 5 sekund, pokud je pohon zastaven a na displeji ze zvoleno menu Historie poruch.**

Popis poruch najdete v Kapitole 5

# <span id="page-39-0"></span>**8. PARAMETRY OBECNÉ APLIKACE**

Na následujících stránkách najdete seznam parametrů pro odpovídající skupiny parametrů. Popis parametrů je dán v Kapitole [9.](#page-51-0)

# **UPOZORNĚNÍ: Parametry je možné změnit, jen je-li pohon v režimu Stop!**

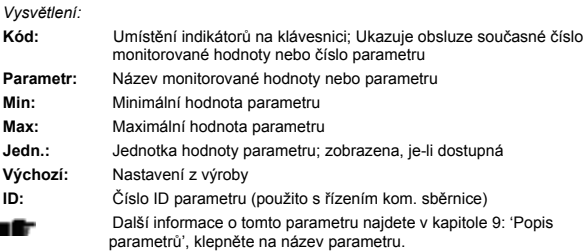

# **8.1 Parametry rychlého nastavení (Virtuální menu, zobrazeno, je-li par. 13.1 = 1)**

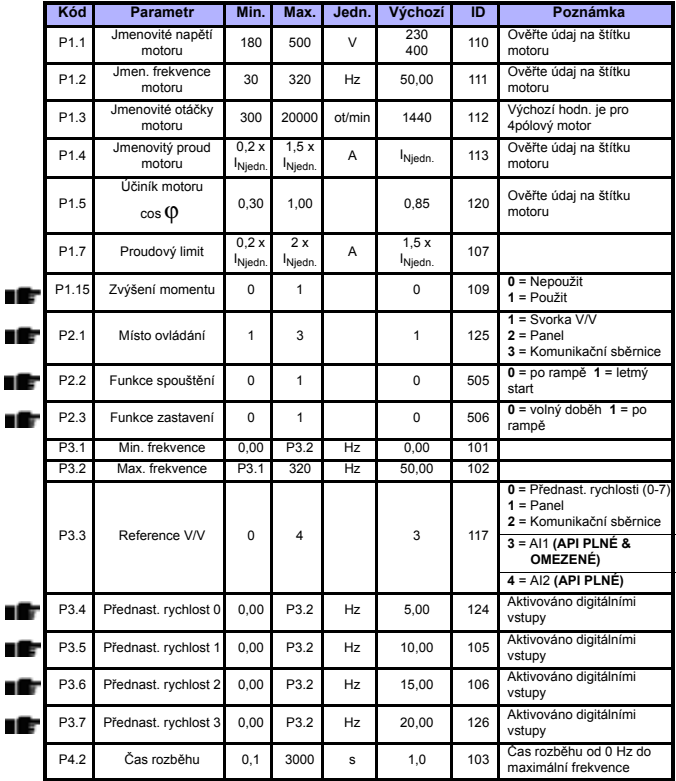

*tab. 8.1: Parametry rychlého nastavení*

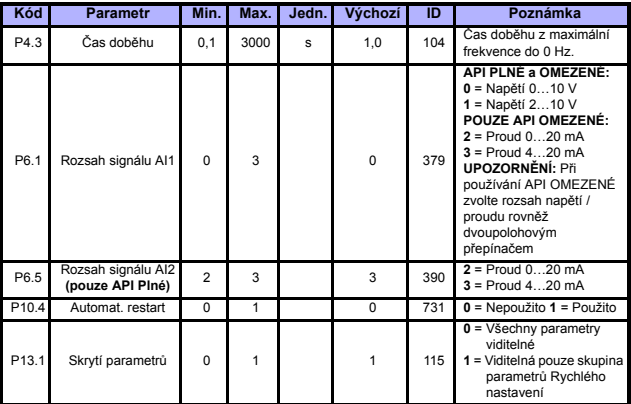

*tab. 8.1: Parametry rychlého nastavení*

# **8.2 Nastavení motoru (Ovládací panel: Menu PAR -> P1)**

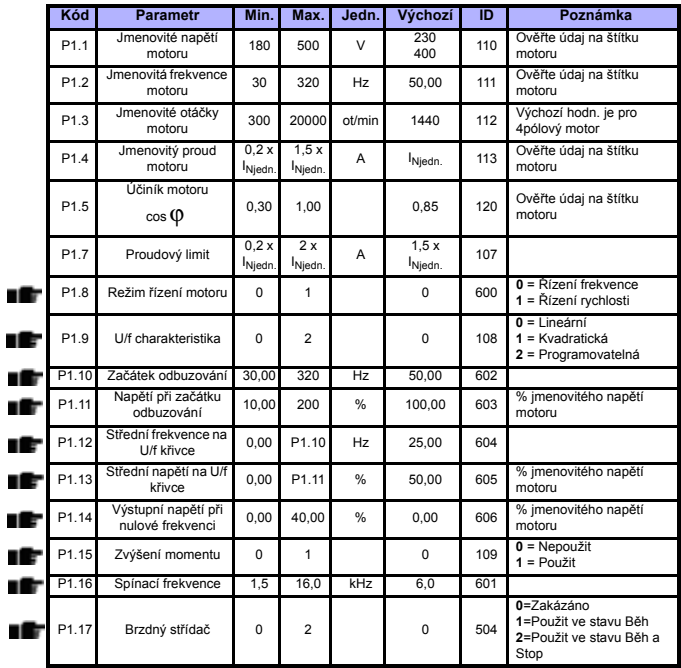

*tab. 8.2: Nastavení motoru*

**UPOZORNĚNÍ!** Tyto parametry jsou zobrazeny, pokud **P13.1 = 0.**

# **8.3 Nastavení Start/Stop (Ovládací panel: Menu PAR -> P2)**

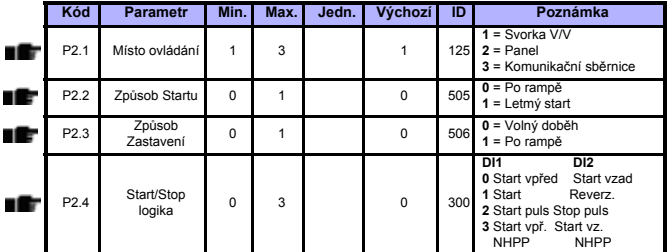

*tab. 8.3: Nastavení Start/Stop*

# **8.4 Reference frekvence (Ovládací panel: Menu PAR -> P3)**

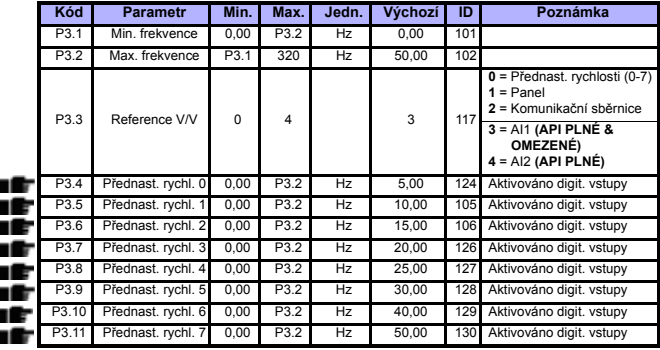

*tab. 8.4: Reference frekvence*

**UPOZORNĚNÍ!** Tyto parametry jsou zobrazeny, pokud **P13.1 = 0.**

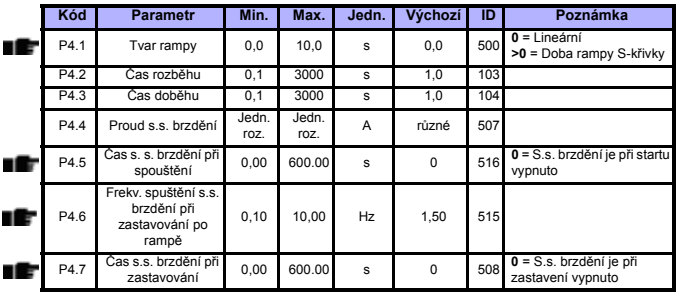

# **8.5 Nastavení Ramp a brzd (Ovládací panel: Menu PAR -> P4)**

*tab. 8.5: Parametry řízení motoru*

# **8.6 Digitální vstupy (Ovládací panel: Menu PAR -> P5)**

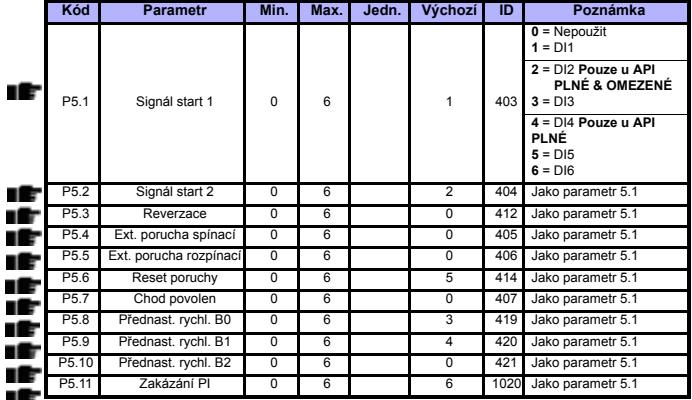

*tab. 8.6: Digitální vstupy*

# **8.7 Analogové vstupy (Ovládací panel: Menu PAR -> P6)**

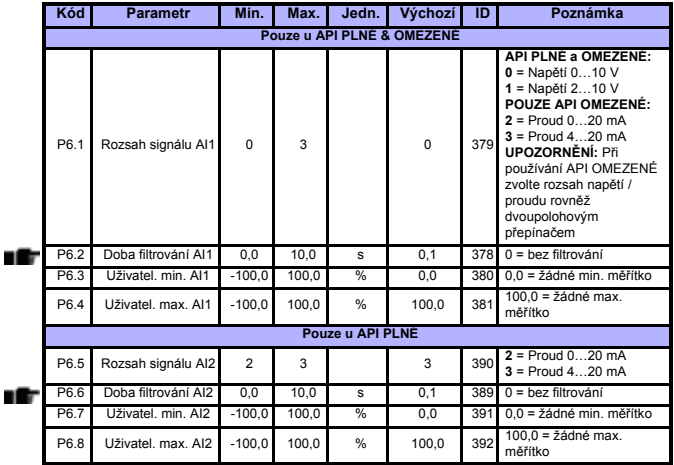

*tab. 8.7: Analogové vstupy*

# **8.8 Digitální a analogové výstupy (Ovládací panel: Menu PAR -> P7)**

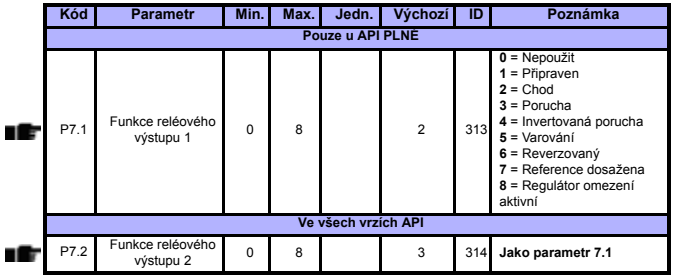

*tab. 8.8: Digitální a analogové výstupy*

24hodinová podpora +358 (0)40 837 1150 • e-mail: vacon@vacon.com

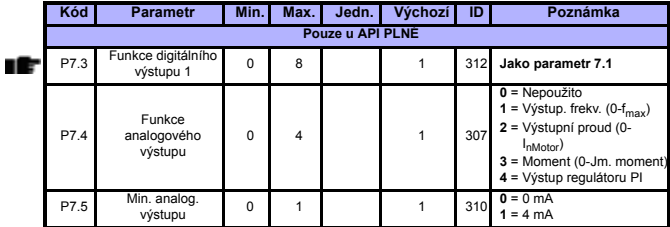

*tab. 8.8: Digitální a analogové výstupy*

# **8.9 Ochrana (Ovládací panel: Menu PAR -> P9)**

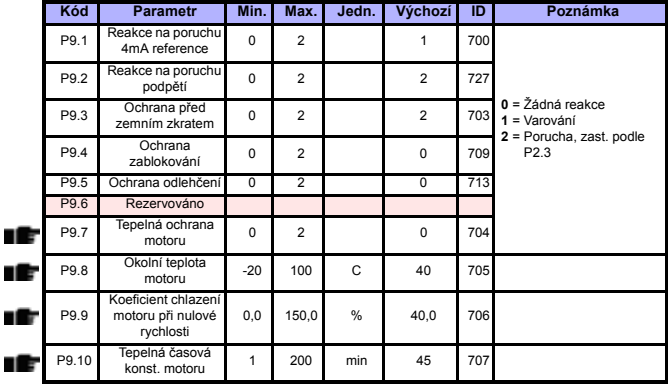

*tab. 8.9: Ochrany*

**UPOZORNĚNÍ!** Tyto parametry jsou zobrazeny, pokud **P13.1 = 0.**

Г

# **8.10 Parametry autorestartu (Ovládací panel: Menu PAR -> P10 )**

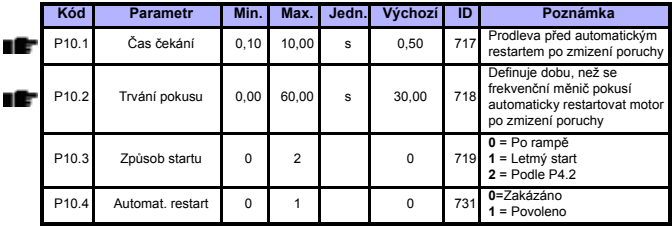

*tab. 8.10: Parametry autorestartu*

**UPOZORNĚNÍ!** Tyto parametry jsou zobrazeny, pokud **P13.1 = 0.**

# **8.11 Parametry regulátoru PI (Ovládací panel: Menu PAR -> P12)**

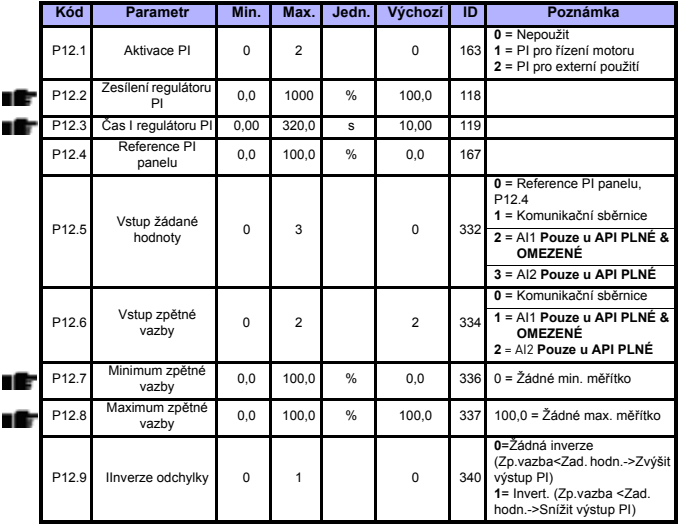

*tab. 8.11: Parametry řízení PI*

**UPOZORNĚNÍ!** Tyto parametry jsou zobrazeny, pokud **P13.1 = 0.**

# **8.12 Menu snadného používání (Ovládací panel: Menu PAR -> P0)**

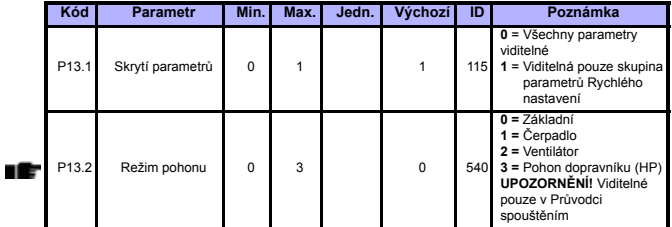

*tab. 8.12: Parametry menu snadného používání*

# **8.13 Parametry systému**

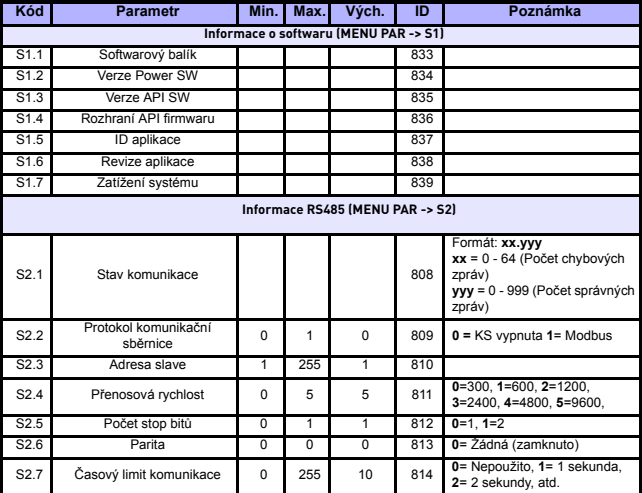

*tab. 8.13: Parametry systému*

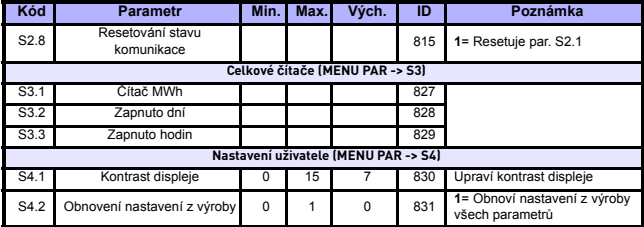

*tab. 8.13: Parametry systému*

**UPOZORN ĚNÍ!** Tyto parametry jsou zobrazeny, pokud **P13.1 = 0.**

# <span id="page-51-0"></span>**9. POPIS PARAMETRŮ**

Na následujících stránkách najdete popisy některých parametrů. Popisy byly uspořádány podle skupiny a čísla parametrů.

# **9.1 Nastavení motoru (Ovládací panel: Menu PAR -> P1)**

#### <span id="page-51-1"></span>*1.8 Režim řízení motoru*

S tímto parametrem může uživatel zvolit režim řízení motoru. Možnosti jsou:

## **0 = Řízení frekvence:**

Reference V/V svorky, panelu a komunikační sběrnice jsou reference frekvence a frekvenční měnič řídí výstupní frekvenci (rozlišení výstupní frekvence = 0,01 Hz)

## **1 = Řízení rychlosti:**

Reference V/V svorky, panelu a komunikační sběrnice jsou reference rychlosti a frekvenční měnič řídí rychlost motoru.

## <span id="page-51-2"></span>*1.9 U/f charakteristika*

Tento parametr má tři možnosti:

#### **0 = Lineární:**

Napětí motoru se mění lineárně s frekvencí v konstantním toku od 0 Hz do začátku odbuzování, kde jmenovité napětí je dodávané do motoru. Lineární U/f charakteristika by měla být používána v aplikacích s konstantním točivým momentem. Viz obrázek 9.1.

Toto výchozí nastavení by mělo být používáno, pokud není zvláštní důvod používat jiné nastavení.

## **1 = Kvadratická:**

Napětí motoru se mění po kvadratické křivce s frekvencí v rozsahu od 0 Hz do začátku odbuzování, kde jmenovité napětí je rovněž dodávané do motoru. Motor běží zmagnetizovaný pod bodem začátku odbuzování a produkuje nižší točivý moment, ztrátu výkonu a elektromechanický hluk. Tuto U/f charakteristiku je možné použít v aplikacích, kde je požadavek točivého momentu zatížení proporční k mocnině rychlosti, například v odstředivých ventilátorech a čerpadlech

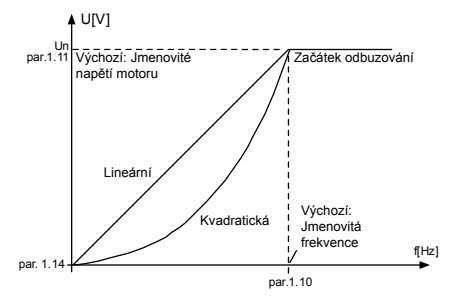

*obr. 9.1: Lineární a kvadratická změna napětí motoru*

2 = Programovatelná křivka U/f:

Křivku U/f je možné naprogramovat pomocí tří různých bodů. Programovatelnou křivku U/f je možné použít, pokud jiná nastavení neuspokojují potřeby aplikace

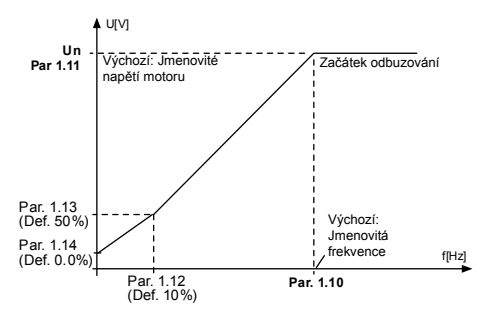

*obr. 9.2: Programovatelná křivka U/f*

## <span id="page-53-1"></span>*1.10 Začátek odbuzování*

Začátek odbuzování je výstupní frekvence, při které výstupní napětí dosáhne hodnoty nastavené v par.1.11.

# <span id="page-53-2"></span>*1.11 Napětí při začátku odbuzování*

Nad frekvencí začátku odbuzování zůstává výstupní napětí na hodnotě nastavené v tomto parametru. Pod frekvencí začátku odbuzování závisí výstupní napětí na nastavení parametrů křivky U/f. Viz parametry 1.9 - 1.14 a obrázky 9.1 a 9.2.

Když jsou nastaveny parametry 1.1 a 1.2 (imenovité napětí a imenovitá frekvence motoru), do parametrů 1.10 a 1.11 jsou automaticky uloženy odpovídající hodnoty. Pokud potřebujete jiné hodnoty pro začátek odbuzování a napětí, změňte tyto parametry po nastavení parametrů 1.1 a 1.2.

# <span id="page-53-3"></span>*1.12 Křivka U/f, střední bod frekvence*

Pokud byla parametrem 1.9 zvolena programovatelná křivka U/f, tento parametr definuje střední bod frekvence křivky. Viz obrázek 9.2.

# <span id="page-53-4"></span>*1.13 Křivka U/f, střední bod napětí*

Pokud byla parametrem 1.9 zvolena programovatelná křivka U/f, tento parametr definuje střední bod napětí křivky. Viz obrázek 9.2.

#### <span id="page-53-5"></span>*1.14 Výstupní napětí při nulové frekvenci*

Tento parametr definuje napětí křivky při nulové frekvenci. Viz obrázky 9.1 a 9.2.

# <span id="page-53-0"></span>*1.15 Zvýšení momentu*

Napětí motoru se automaticky změní při vysokém zatížení, což způsobí, že motor produkuje dostatečný točivý moment a běží při nízkých frekvencích. Zvýšení napětí závisí na typu a výkonu motoru. Automatické zvýšení momentu je možné použít v aplikacích s vysokým zatížením točivého momentu, například u pásových dopravníků.

- **0** = Zakázáno
- **1** = Povoleno

**Upozornění**: V aplikacích s vysokým točivým momentem a nízkou rychlostí je pravděpodobné, že se motor bude přehřívat. Pokud motor běžel dlouhou dobu za těchto podmínek, musí být zvláštní pozornost věnována chlazení motoru. Pokud má teplota tendenci nadměrně narůstat, použijte externí chlazení.

## <span id="page-54-0"></span>*1.16 Spínací frekvence*

Hluk motoru lze minimalizovat pomocí vysoké spínací frekvence. Zvýšení spínací frekvence omezuje kapacitu zatížení frekven čního m ěni če.

Spínací frekvence pro Vacon 10: 1.5…16 kHz.

#### <span id="page-54-1"></span>*1.17 Brzdný střída č*

Upozornění! Interní brzdný střídač je instalován v třífázových pohonech velikosti MI2 a MI3

- **0** = Brzdný st řída č není použit
- **1** = Brzdný st řída č použit ve stavu B ě h
- **2** = Použit ve stavu B ěh a Stop

Pokud byl aktivován brzdný st řída č, a pokud frekven ční m ěni č zpomaluje motor, energie setrva čnosti motoru a záteže jsou p řivád ěny do externího brzdného rezistoru. To umož ňuje frekven čnímu m ěni či snížit zátež momentem odpovídajícím momentu p ři rozb ěhu (za p ředpokladu, že byl zvolen správný brzdný rezistor). Viz samostatnou instala ční p říru čku Brzdného rezistoru.

# **9.2 Nastavení Start/Stop (Ovládací panel: Menu PAR -> P2)**

### <span id="page-55-0"></span>*2.1 Místo ovládání*

S tímto parametrem může uživatel zvolit aktivní místo řízení. Možnosti jsou:

- **1** = Svorka V/V
- **2** = Ovládací panel
- **3** = Komunikační sběrnice

**Upozornění**: Režim řízení Místní/Vzdálený je možné přepínat stisknutím navigačního kolečka po dobu 5 sekund. P2.1 nebude mít žádný efekt v místním režimu.

> **Místní** = Řízení se provádí z Ovládacího panelu **Vzdálené** = Řízení je definováno parametrem P2.1

## <span id="page-55-1"></span>*2.2 Způsob startu*

Uživatel může tímto parametrem vybrat dvě funkce startu pro Vacon 10:

#### **0 = Po rampě**

Frekvenční měnič startuje od 0 Hz a zrychluje na nastavenou referenci frekvence v nastavené době rozběhu (P4.2). (Zatížení setrvačností nebo počáteční tření mohou způsobit prodloužení doby rozběhu).

#### **1 = Letmý start**

Frekvenční měnič je schopen spustit i běžící motor aplikováním malého momentu na motor a vyhledáním frekvence odpovídající rychlosti, na které motor běží. Hledání se zahájí od maximální frekvence směrem k aktuální frekvenci, dokud není detekována správná hodnota. Výstupní frekvence potom bude zvyšována / snižována na nastavenou referenční hodnotu, podle nastavených parametrů rozběhu / doběhu.

Tento režim použijte, pokud se motor otáčí při vydání příkazu start. S funkcí letmého startu je možné překlenout krátká přerušení napětí hlavního vedení

# <span id="page-56-2"></span><span id="page-56-0"></span>*2.3 Způsob zastavení*

V této aplikaci je možné zvolit dvě funkce zastavení:

#### **0 = Volný doběh**

Motor po příkazu Stop volně dobíhá až do zastavení bez řízení z frekvenčního měniče.

#### **1 = Zastavení po rampě**

Po příkazu Stop se rychlost motoru snižuje podle nastavených parametrů doběhu.

Je-li vysoká regenerovaná energie, může být nutné použít externí brzdný rezistor, aby bylo možné zpomalit motor v rozumné době.

# <span id="page-56-1"></span>*2.4 Start/stop logika*

S tímto parametrem může uživatel zvolit Start/stop logiku.

- **0** = DI1 = Start vpřed DI2 = Start vzad **(API PLNÉ & OMEZENÉ)**
- $1 = \text{DI1} = \text{Start}$ DI2 = Vzad **(API PLNÉ & OMEZENÉ)**
- $2 = \text{DI1} = \text{Start} \text{ bulk}$ DI2 = Stop pulz **(API PLNÉ & OMEZENÉ)**
- **3** = DI1 = Start vpřed, náběžná hrana po poruše
	- DI2 = Start vzad, náběžná hrana po poruše **(API PLNÉ & OMEZENÉ)**

# **9.3 Reference frekvence (Ovládací panel: Menu PAR -> P3)**

## *3.3 Reference V/V*

definuje zvolený zdroj reference frekvence, je-li pohon řízen ze svorky V/V.

- **0** = Přednast. rychlost 0 7
- **1** = Reference panelu
- **2** = Reference z kom. sběrnice (FBSpeedReference)
- **3** = Reference AI1 (svorky 2 a 3, např. potenciometr)
- **4** = Reference AI2 (svorky 4 a 5, např. převodník)

### *3.4 - 3.11 Přednast. rychlosti 0 - 7*

Tyto parametry mohou být použity pro určení reference frekvence, které jsou použity, pokud jsou aktivovány vhodné kombinace digitálních vstupů. Přednastavené rychlosti je možné aktivovat z digitálních vstupů bez ohledu na aktivní místo řízení.

Hodnoty parametry jsou automaticky omezeny mezi minimální a maximální frekvencí. (par. 3.1, 3.2).

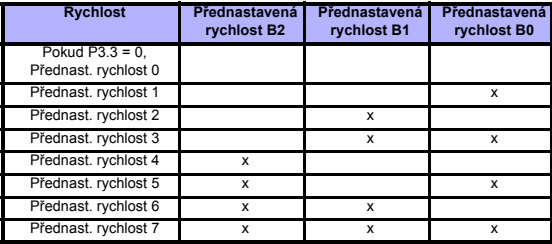

*tab. 9.1: Přednastavené rychlosti 1 - 7*

## **9.4 Nastavení Ramp a brzd (Ovládací panel: Menu PAR -> P4)**

#### <span id="page-57-0"></span>*4.1 Tvar Rampy*

Začátek a konec rozběhové a doběhové rampy je možné upravit tímto parametrem. Nastavení hodnoty 0 zajistí lineární tvar rampy, který poskytne okamžitý nástup rozběhu nebo doběhu po změně referenčního signálu.

Nastavení hodnoty 0,1 ... 10 sekund pro tento parametr poskytne rampu rozběhu a doběhu tvaru S. Doby rozběhu a doběhu jsou určeny parametry 4.2 a 4.3.

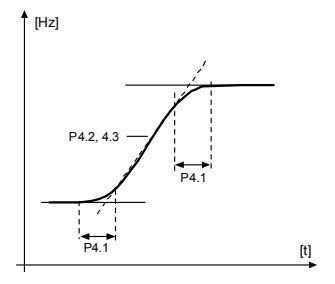

*obr. 9.3: Rozběh a doběh ve tvaru S*

## <span id="page-58-0"></span>*4.5 Čas s. s. brzdění při spouštění*

Stejnosměrná brzda je aktivována, pokud je vyslán příkaz Start. Tento parametr definuje čas před uvolněním brzdy. Po uvolnění brzdy se výstupní frekvence zvýší na nastavenou funkci spouštění v par. 2.2.

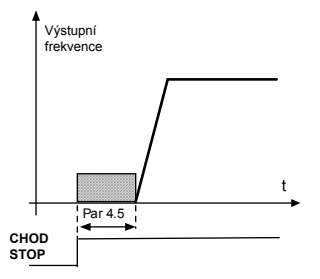

*obr. 9.4: Čas s. s. brzdění při spouštění*

## <span id="page-59-0"></span>*4.6 Frekv. spuštění s.s. brzdění při zastavování po rampě*

Výstupní frekvence, při které se aktivuje s.s. brzdění. Viz obrázek 9.6.

## <span id="page-59-1"></span>*4.7 Čas s.s. brzdění při zastavování*

Určuje, zda je brzdění zapnuto nebo vypnuto a dobu brzdění s.s. brzdy při [zastavování motoru. Funkce s.s. brzdy závisí na funkce zastavování, par. 2.3.](#page-56-2)

**0** = S.s. brzda není používána

**>0** = S.s. brzda je používána a její funkce závisí na funkci zastavování,

(par. 2.3). Čas s.s. brzdy je urč[en tímto parametrem.](#page-56-2)

#### **Par. 2.3 = 0 (Funkce zastavování = Volný doběh)**:

Po příkazu Stop motor dobíhá až do úplného zastavení bez řízení z frekvenčního měniče.

Se s.s. brzděním může být motor elektricky zastaven v nejkratší možné době, bez používání doplňkového externího brzdného rezistoru.

Když se spustí s.s. brzdění, je doba brzdění je škálována podle frekvence. Je-li frekvence vyšší než jmenovitá frekvence motoru, určuje dobu brzdění hodnota nastavená v parametru 4.7. Pokud je frekvence 10% z jmenovité, doba brzdění je 10% hodnoty nastavené v parametru 4.7.

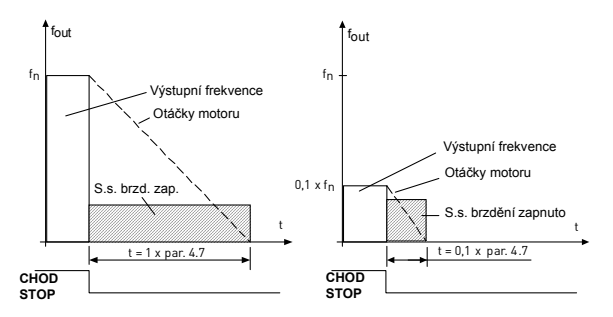

*obr. 9.5: Doba s.s. brzdění je-li funkce zastavování = Volný doběh*

## **Par. 2.3 = 1 (Funkce zastavování = Rampa):**

Po příkazu Stop jsou otáčky motoru snižovány podle nastavených parametrů doběhu, pokud to setrvačnost a zatížení motoru dovolí, na rychlost definovanou parametrem 4.6 -- při níž se spustí s.s. brzdění.

Doba brzdění je definovaná parametrem 4.7. V případě vyšší setrvačnosti se doporučuje pro rychlejší zpomalení použít externí brzdný rezistor. Viz obrázek 9.6.

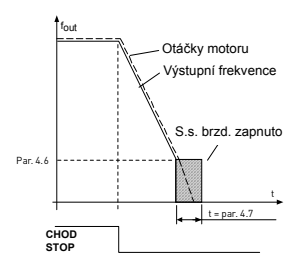

*obr. 9.6: Doba s.s. brzdění je-li funkce zastavování = Rampa*

# **9.5 Digitální vstupy (Ovládací panel: Menu PAR -> P5)**

- <span id="page-61-0"></span>*5.1 Signál Start 1*
- *5.2 Signál Start 2*
- *5.3 Reverzace*
- *5.4 Externí porucha (spínací)*
- *5.5 Externí porucha (rozpínací)*
- *5.6 Reset poruchy*
- *5.7 Chod povolen*
- *5.8 Přednast. rychlost B0*
- *5.9 Přednast. rychlost B1*
- *5.10 Přednast. rychlost B2*
- *5.11 Zakázání PI*

Možnosti pro tyto parametry jsou:

- **0** = Nepoužito
- $1 = DI1$
- **2** = DI2 **(API PLNÉ & OMEZENÉ)**
- **3** = DI3 **(API PLNÉ & OMEZENÉ)**
- **4** = DI4 **(API PLNÉ)**
- **5** = DI5 **(API PLNÉ)**
- **6** = DI6 **(API PLNÉ)**

# **9.6 Analogové vstupy (Ovládací panel: Menu PAR -> P6)**

# <span id="page-62-0"></span>*6.2 Doba filtrování signálu AI1 (pouze v API plné & omezené)*

# *6.6 Doba filtrování signálu AI2 (pouze v API plné)*

Tento parametr s hodnotou větší než 0 aktivuje funkci, která filtruje rušení z příchozího analogového signálu.

Dlouhá doba filtrování zpomaluje odezvu na regulaci. Viz Obrázek 9.7.

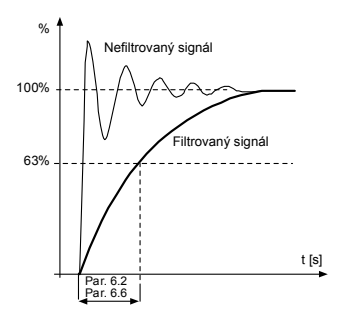

*obr. 9.7: Filtrování signálů AI1 a AI2*

# **9.7 Digitální a analogové výstupy (Ovládací panel: Menu PAR -> P7)**

- <span id="page-63-0"></span>*7.1 Funkce reléového výstupu 1 (pouze v API plné)*
- *7.2 Funkce reléového výstupu 2*
- *7.3 Funkce digitálního výstupu 1 (pouze v API plné)*

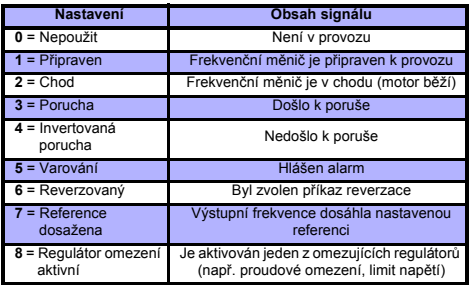

*tab. 9.2: Výstupní signály přes RO1, RO2 a DO1*

# **9.8 Tepelná ochrana motoru (parametry 9.7 - 9.10)**

Tepelná ochrana motoru slouží k ochraně motoru před přehřátím. Pohon Vacon je schopen dodávat do motoru vyšší proud než je jmenovitý. Pokud zatížení vyžaduje tento vysoký proud, hrozí nebezpečí, že motor bude tepelně přetížen. To se děje zejména v případě nízkých frekvencí. Při nízkých frekvencích je chladicí efekt motoru omezen společně s jeho kapacitou. Je-li motor vybaven externím ventilátorem, je omezení zatížení při nízkých rychlostech malé.

Tepelná ochrana motoru je založena na vypočítaném modelu a používá výstupní proud pohonu pro zjištění zatížení motoru.

Tepelnou ochranu motoru je možné nastavit pomocí parametrů. Tepelný proud IT specifikuje proud zatížení, nad kterým je motor přetížen. Tento proudový limit je funkcí výstupní frekvence.

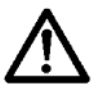

**VÝSTRAHA! Vypočítaný model neochrání motor, pokud je průtok vzduchu motorem omezen zablokovanou mřížkou vstupního vzduchu**

# <span id="page-64-0"></span>*9.7 Tepelná ochrana motoru*

- **0** = Žádná reakce
- **1** = Varování
- **2** [= Porucha, režim stop po poruše podle parametru 2.3](#page-56-2)

Je-li zvolena ochrana před přehřátím, pohon se zastaví a aktivuje poruchový stav. Deaktivování ochrany, tedy nastavení parametru na 0, resetuje tepelný model motoru na 0%.

#### <span id="page-64-1"></span>*9.8 Okolní teplota motoru*

Pokud je potřeba brát do úvahy teplotu okolí motoru, doporučuje se nastavit hodnotu tohoto parametru. Hodnotu je možné nastavit mezi -20 a 100 stupni Celsia.

# *9.9 Koeficient chlazení motoru při nulové rychlosti*

Výkon chlazení je možné nastavit mezi 0-150,0% x výkon chlazení při jmenovité frekvenci. Viz obrázek 9.8.

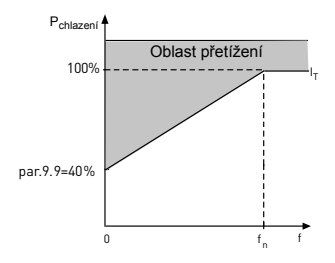

*obr. 9.8: Výkon chlazení motoru*

### <span id="page-65-0"></span>*9.10 Tepelná časová konstanta motoru*

Tato doba může být nastavena mezi 1 a 200 minutami.

Toto je tepelná časová konstanta motoru. Čím větší je motor, tím větší je časová konstanta. Časová konstanta je doba, ve které vypočítaný teplotní model dosáhl 63% jeho koncové hodnoty.

Tepelná časová konstanta motoru je specifická pro konstrukci motoru a u jednotlivých výrobců motoru se liší.

Pokud je od výrobce motoru známa hodnota t6 motoru (doba v sekundách, po kterou motor může bezpečně běžet při šestinásobném jmenovitém proudu), je možné konstantu parametru odvodit z ní. Při hrubém odhadu je tepelná časová konstanta motoru rovna 2 x t6. Pokud je pohon v režimu parkování, časová konstanta se interně zvětší na trojnásobek nastavené hodnoty parametru. Viz obrázek 9.9.

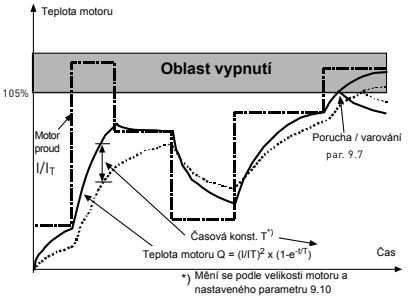

*obr. 9.9: Výpo čet teploty motoru*

# **9.9 Parametry autorestartu (Ovládací panel: Menu PAR -> P10)**

## *10.2 Automatický restart, trvání pokusu*

Funkce Automatického restartu restartuje frekvenční měnič, pokud zmizí poruchy a uplyne čas čekání.

Odpočítávání času začne při prvním automatickém restartu. Pokud počet resetovaných poruch, které se vyskytly po dobu trvání pokusu, přesáhne dvě, aktivuje se poruchový stav. Jinak je porucha po uplynutí doby trvání pokusu smazána a další porucha znovu spustí odpočítávání doby trvání pokusu. Viz. obrázek 9.10.

Pokud v průběhu doby trvání pokusu zůstává jedna porucha, měnič vyhlásí poruchový stav.

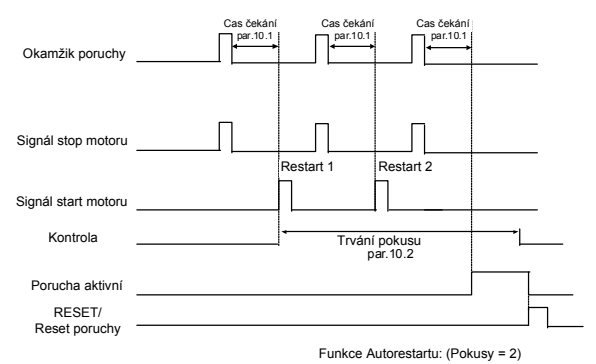

*obr. 9.10: Automat. restart*

# **9.10 Parametry regulátoru PI (Ovládací panel: Menu PAR -> P12)**

### *12.2 Zesílení regulátoru PI*

Tento parametr definuje zesílení regulátoru PI. Je-li hodnota parametru nastavena na 100%, změna chybové hodnoty o 10% způsobí, že se výstup regulátoru změní o 10%.

#### <span id="page-68-0"></span>*12.3 Čas I regulátoru PI*

Tento parametr definuje časovou konstantu integrace regulátoru PI. Pokud je tento parametr nastaven na 1,00 sekundy, výstup regulátoru je změněn o hodnotu odpovídající výstupu přizpůsobenému zesílení každou sekundu (Zesílení \* Odchylka)/s.

## <span id="page-68-1"></span>*12.7 Minimum zpětné vazby*

#### *12.8 Maximum zpětné vazby*

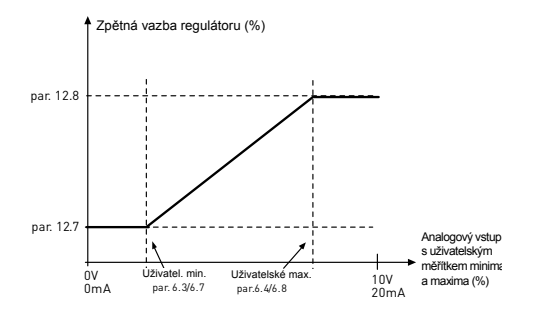

*obr. 9.11: Minimum a maximum* zpětné vazby

# **9.11 Menu snadného používání (Ovládací panel: Menu PAR -> P9)**

#### <span id="page-69-0"></span>*13.2 Režim pohonu*

S tímto parametrem můžete snadno nastavit pohon pro čtyři různé aplikace.

**Upozornění!** Tento parametr je viditelný jen je-li aktivní Průvodce spouštěním. Průvodce spouštěním se spustí při prvním zapnutí. Může být spuštěn i následovně. Viz obrázky níže.

**UPOZORNĚNÍ! Spuštěním Průvodce spouštěním se všechny nastavené parametry vrátí na jejich hodnoty z výroby!**

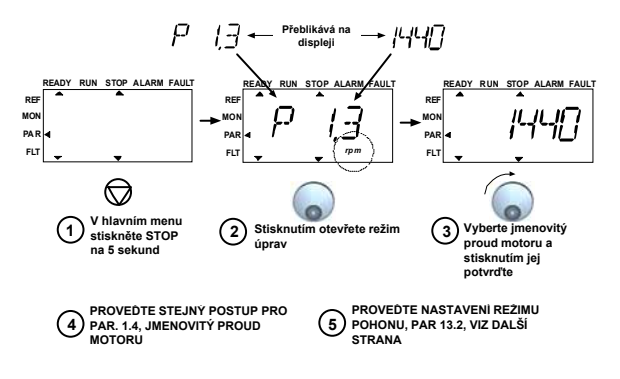

*obr. 9.12: Průvodce spouštěním*

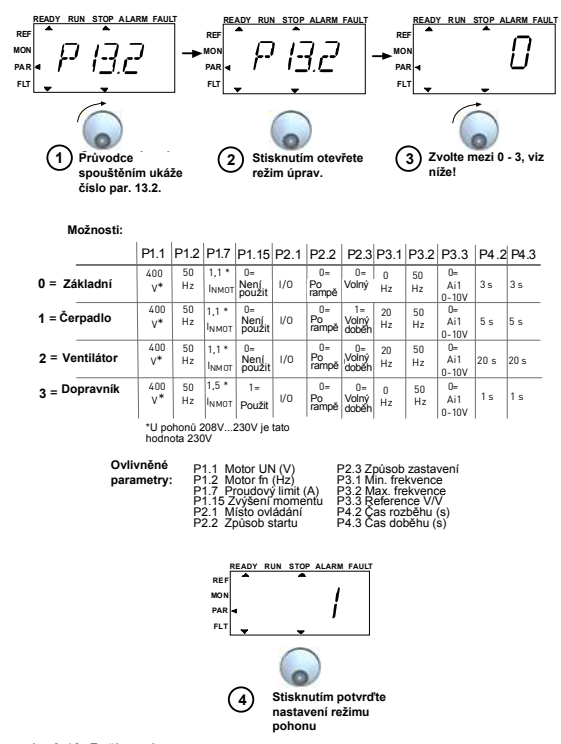

*obr. 9.13: Režim pohonu*

# **9.12 Modbus RTU**

Vacon 10 má vestavěné rozhraní sběrnice Modbus RTU. Úroveň signálu rozhraní je v souladu se standardem RS-485.

Vestavěné připojení Modbus zařízení Vacon 10 podporuje následující kódy funkcí:

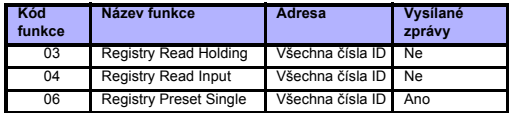

#### *9.12.1 Zakončovací rezistor*

Sběrnice RS-485 je na obou koncích ukončena zakončovacím rezistorem o hodnotě 120 ohmů. Vacon 10 má vestavěný zakončovací rezistor, který je standardně vypnutý (viz níže). Zakončovací rezistor je možné zapnout a vypnout pravým dvoupolohovým přepínačem umístěným nad svorkami V/V v přední části pohonu (viz níže).

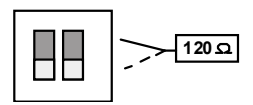

## *9.12.2 Rozsah adres sběrnice Modbus*

Rozhraní Modbus zařízení Vacon 10 používá čísla ID parametrů aplikace jako adresy. Čísla ID je možné najít v tabulkách parametrů v kapitole [8.](#page-39-0) Pokud je čteno několik parametrů / monitorovaných hodnot najednou, musí jít jednotlivě za sebou. Je možné číst 11 adres a adresy mohou být parametry nebo monitorované hodnoty.
# *9.12.3 Procesní data sběrnice Modbus*

Procesní data jsou rozsah adres pro řízení sběrnice. Řízení sběrnice je aktivní, pokud je hodnota parametru 2.1 (Místo ovládání) 3 (= komunikační sběrnice). Obsah procesních dat je určován aplikací. V následujících tabulkách jsou uvedeny obsahy dat v obecné aplikaci.

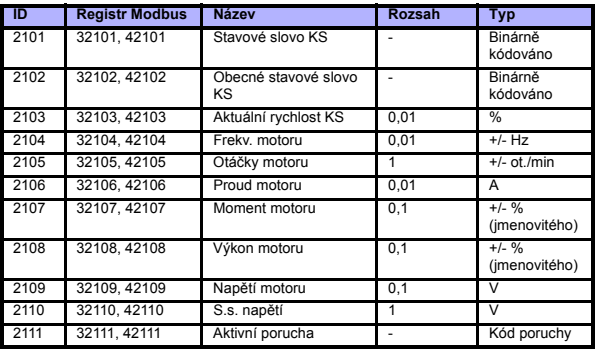

*tab. 9.3: Výstupní procesní data:*

*tab. 9.4: Vstupní zpracovávaná data:*

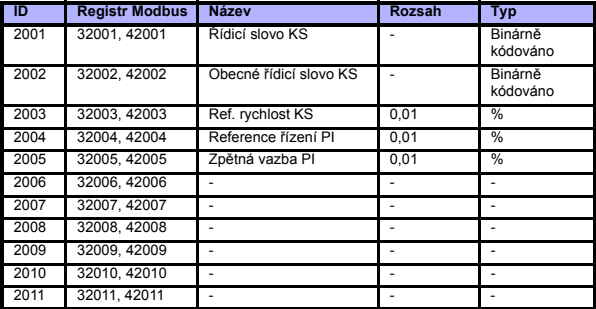

### *Stavové slovo*

Informace o stavu přístroje a zprávy jsou indikovány ve Stavovém slovu. Stavové slovo se skládá z 16 bitů, jejichž význam je popsán v tabulce níže:

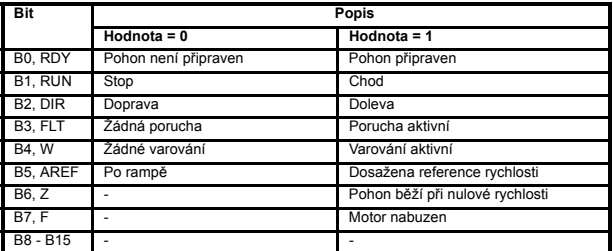

### *Aktuální rychlost*

Toto je aktuální rychlost frekvenčního měniče. Měřítko je -10000...10000. Hodnota je určena v měřítku procent rozsahu frekvencí mezi nastavenou minimální a maximální frekvencí.

# *Řídicí slovo*

První tři bity řídicího slova jsou použity pro řízení frekvenčního měniče. Pomocí řídicího slova je možné řídit provoz pohonu. Význam bitů řídicího slova je popsán v tabulce níže:

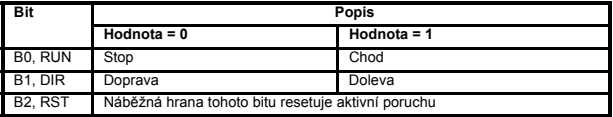

#### *Reference rychlosti*

Toto je Reference 1 pro frekvenční měnič. Normálně používáno jako Reference rychlosti. Dovolené měřítko je 0...10000. Hodnota je určena v měřítku procent rozsahu frekvencí mezi nastavenou minimální a maximální frekvencí.

# **10. TECHNICKÉ ÚDAJE**

# **10.1 Vacon 10 - technické údaje**

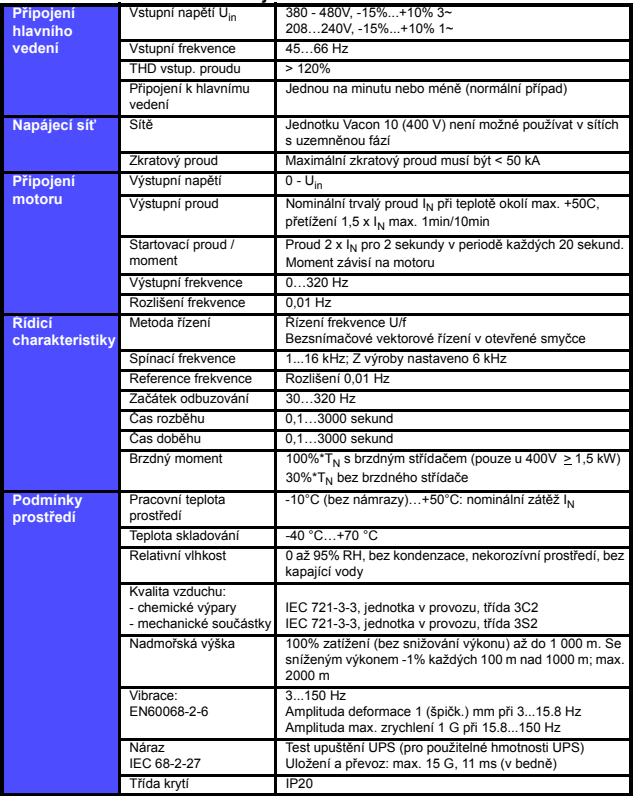

*tab. 10.1: Vacon 10 - technické údaje*

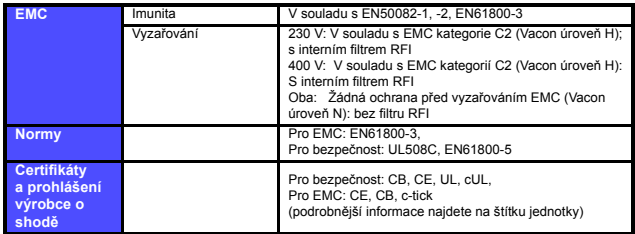

*tab. 10.1: Vacon 10 - technické údaje*

# **10.1 Jmenovité výkonové údaje**

#### *10.1.1 Vacon 10 - Napětí hlavního vedení 208 - 240 V*

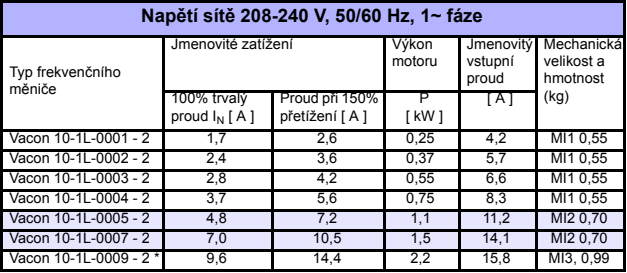

*tab. 10.2: Vacon 10 - jmenovité výkonové údaje 208 - 240 V*

\* Maximální provozní teplota okolí přístroje Vacon 10-1L-0009 - 2 je +40°C!

# *10.1.2 Vacon 10 - Napětí hlavního vedení 380 - 480 V*

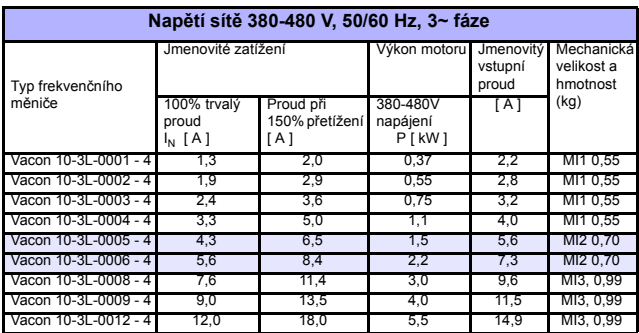

*tab. 10.3: Vacon 10 - jmenovité výkonové údaje 380 - 480 V*

**Upozornění 1**: Vstupní proudy jsou hodnoty vypočítané při napájení transformátorem 100 kVA.

**Upozornění 2**: Mechanické rozměry jednotek jsou uvedeny v Kapitole [3.1.1](#page-11-0).

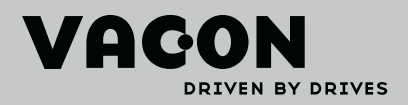

Find your nearest Vacon office<br>on the Internet at:

www.vacon.com